# 3.16 Reporting Reference Guide

## **Bright Pattern Documentation**

Generated: 5/20/2024 7:13 pm

Content is available under license unless otherwise noted.

### **Table of Contents**

| Table of Contents                                          | 2        |
|------------------------------------------------------------|----------|
| Purpose                                                    | 8        |
| Audience                                                   | 8        |
| General Information About Access to Reports and Records    | 8        |
| Report Generation                                          | 9        |
| Viewing and Using the Generated Report                     | 10       |
| Interaction Records Search                                 | 11       |
| Adding Search Conditions                                   | <br>11   |
| Saving Search Conditions                                   | 12       |
| Viewing Search Results                                     | 12       |
| Search Criteria                                            | 13       |
| Search Criteria Descriptions                               | 14       |
| GIID                                                       | 14       |
| KM template used                                           | 14       |
| account number                                             | 14<br>14 |
| agent<br>case ID                                           | 14       |
| connected to                                               | 14       |
| direction                                                  | 15       |
| disposition<br>duration                                    | 15<br>15 |
| ended after                                                | 15       |
| ended before                                               | 15       |
| first name<br>from                                         | 15<br>15 |
| has call problem                                           | 15       |
| has recording                                              | 15       |
| has screen recording has voice signature                   | 15<br>15 |
| in email subject                                           | 16       |
| last name                                                  | 16       |
| no KM template used                                        | 16<br>16 |
| service specific KM template used                          | 16       |
| started after                                              | 16       |
| ended before                                               | 16       |
| thread ID to                                               | 16<br>16 |
| was flagged                                                | 16       |
| was transferred                                            | 16       |
| Search Results                                             | 17       |
| Column Descriptions                                        | 17       |
| Global Interaction Identifier                              | 20       |
| Rules When Assigning a GIID                                | 21       |
| Example                                                    | 22       |
| How GIIDs Are Exposed                                      | 22<br>24 |
| General Information About Quality Management               | 24       |
| How to Review Call Recordings, Chat Transcripts, and Email | 24<br>24 |
| Recording Availability                                     | 24<br>25 |
| Call Recordings                                            |          |
| Listening to Call Recordings                               | 25<br>26 |
| Chat Transcripts                                           | 26       |
| Accessing Chat Transcripts                                 | 26<br>26 |
| Reviewing Chat Transcripts Exporting Chat Transcripts      | 26<br>27 |
| Emailing Chat Transcripts to Customers                     | 28       |
| How to Set up the Chat Scenario                            | 28       |
| What the Customer Sees                                     | 32       |
| Email Messages                                             | 33       |

| Screen Recordings                        | 35       |
|------------------------------------------|----------|
| Agent Activity Search                    | 35       |
| General Information About Detail Reports | 36       |
| Agent Activity Report                    | 36       |
| Metric Descriptions                      | 37       |
| Agent Activity CSV Report                | 40       |
| Metric Descriptions                      | 40       |
| login_id                                 | 40       |
| first_name                               | 40       |
| last_name                                | 40       |
| team_name                                | 40       |
| start_time<br>activity                   | 41       |
| duration                                 | 41       |
| detail                                   | 41       |
| talk_time                                | 41       |
| hold_time<br>service_name                | 41       |
| destination_number                       | 41       |
| origination_number                       | 42       |
| external_number                          | 42       |
| disposition agent_disposition_name       | 42<br>42 |
| media_type                               | 42       |
| case_number                              | 42       |
| Call Detail Report                       | 43       |
| Metric Descriptions                      | 43       |
| Date                                     | 43       |
| Time<br>Type                             | 43       |
| IVR                                      | 44       |
| Queue time                               | 44       |
| Dialing/Ringing                          | 44       |
| Talk<br>Hold                             | 44       |
| Wrap-up time                             | 44       |
| Duration                                 | 44       |
| From                                     | 45       |
| Original Destination Connected To        | 45<br>45 |
| Connected To #                           | 45       |
| Scenario                                 | 45       |
| Service/Campaign                         | 45       |
| Transferred From Agent disposition       | 45<br>45 |
| Notes                                    | 45       |
| Disposition                              | 45       |
| Media Type                               | 46       |
| In SL<br>Global ID                       | 46<br>46 |
| Call Detail CSV Report                   | 46       |
| Metric Descriptions                      | 47       |
| id                                       | 47       |
| start_time                               | 47       |
| media_type                               | 47       |
| caller_phone_type callee_phone_type      | 47<br>47 |
| ivr_time                                 | 47       |
| queue_time                               | 47       |
| pending_time                             | 47       |
| talk_time<br>hold_time                   | 47       |
| acw_time                                 | 48       |
| duration                                 | 48       |
| from_phone                               | 48       |
| original_destination_phone               | 48       |

| connected_to_phone                                    | 48              |
|-------------------------------------------------------|-----------------|
| callee_login_id                                       | 48              |
| service_name scenario_name                            | 48<br>48        |
| transferred_from_phone                                | 49              |
| disposition                                           | 49              |
| agent_disposition_name                                | 49              |
| agent_disposition_notes                               | 49              |
| case_number                                           | 49<br>49        |
| email_subject thread_id                               | 49              |
| in_service_level                                      | 49              |
| callid                                                | 50              |
| Email Detail Report                                   | 50              |
| Metric Descriptions                                   | 50              |
| Date                                                  | 50              |
| Time                                                  | 50              |
| Type                                                  | 51              |
| From Original Destination                             | 51<br>51        |
| Connected to                                          | 51              |
| Service/Campaign                                      | 51              |
| Transferred from                                      | 51              |
| Agent disposition                                     | 51              |
| Action Queue time                                     | 51<br>51        |
| In Focus                                              | 51              |
| Out of Focus                                          | 52<br>52        |
| Handle time                                           | 52              |
| Wrap-up time                                          | 52              |
| Case ID Thread ID                                     | 52<br>52        |
| Subject                                               | 52              |
| In SL                                                 | 52              |
| Global ID                                             | 52              |
| Internal Chats Report                                 | 53              |
| Metric Descriptions                                   | 53              |
| Date                                                  | 53              |
| Sender                                                | 53              |
| Recipient                                             | 53              |
| Content Congress Information About Aggregate Penarte  | 53<br><b>54</b> |
| General Information About Aggregate Reports           |                 |
| Agent Email Report                                    | 54              |
| Metric Descriptions                                   | 55              |
| Agent Performance Report                              | 57              |
| Metric Descriptions                                   | 57              |
| Occupancy %                                           | 58              |
| Number of Calls Handled                               | 58              |
| Average Handling Time (inbound)  Number of Calls Made | 58<br>58        |
| Average Handling Time (outbound)                      | 58              |
| Total Logon Time                                      | 58              |
| Total Working Time                                    | 58              |
| Call Rejects / No Answer                              | 58              |
| Initiated Transfers                                   | 58              |
| Number of Surveys First Call Resolution %             | 58<br>58        |
| Contact Satisfaction                                  | 59              |
| Net Promoter Score                                    | 59              |
| Ready %                                               | 59              |
| Busy (Inbound) %                                      | 59              |
| Busy (Outbound) %                                     | 59<br>59        |
| Average Ringing Time After Call Work %                | 59<br>59        |
| Agent Time Allocation Report                          | 59              |
|                                                       |                 |
| Metric Descriptions Total Logon Time                  | 60<br>60        |

| Total Working Time                                      | 60            |
|---------------------------------------------------------|---------------|
| Occupancy %                                             | 60            |
| Busy (Inbound) % Busy (Outbound) %                      | 60<br>61      |
| Average Ringing Time                                    | 61            |
| After Call Work %                                       | 61            |
| Ready %                                                 | 61            |
| All NR % Lunch NR %                                     | 61<br>61      |
| No answer NR %                                          | 61            |
| Campaign in Time Report                                 | 61            |
| Metric Descriptions                                     | 62            |
| Monthly Concurrent Users Report                         | 64            |
| •                                                       | 65            |
| Dispositions in Time Report                             |               |
| Metric Descriptions                                     | 66            |
| Email Service Report                                    | 66            |
| Metric Descriptions                                     | 67            |
| Intra-Team by Service Report                            | 68            |
| Metric Descriptions                                     | 69            |
| Number of Calls Handled Average Handling Time (Inbound) | 69<br>69      |
| Number of Calls Made                                    | 69            |
| Average Handling Time (Outbound)                        | 69            |
| Number of Surveys First Call Resolution %               | 69<br>69      |
| Contact Satisfaction                                    | 69            |
| Net Promoter Score                                      | 69            |
| Agent Abandons                                          | 69            |
| Call Rejects / No Answer Initiated Transfers            | 69<br>70      |
| Intra-Team Performance Report                           | 70            |
| Metric Descriptions                                     | 70            |
| Occupancy %                                             | 70            |
| Average Handling Time (Inbound)                         | 70            |
| Average Handling Time (Outbound)                        | 70            |
| Total Logon Time<br>Number of Surveys                   | 70<br>70      |
| First Call Resolution %                                 | 70            |
| Contact Satisfaction                                    | 70            |
| Net Promoter Score                                      | 70            |
| Call Rejects Initiated Transfers                        | 71            |
| Requested Skills Report                                 | 71            |
| Metric Descriptions                                     | 71            |
| Average Speed of Answer                                 | 71            |
| Number of Calls Received                                | 71            |
| Number of Calls Queued                                  | 71            |
| Number of Calls Answered Overflow Calls                 | 71<br>71      |
| Scenario Block Disconnects Report                       | 72            |
| Metric Descriptions                                     | 72            |
| Block Type                                              | 72            |
| Block Title                                             | 72            |
| Number of Disconnects                                   | 72<br>72      |
| % of All Calls Scopario Block Froquency Boport          | 72            |
| Scenario Block Frequency Report                         |               |
| Metric Descriptions Block Type                          | 72<br>72      |
| Block Title                                             | 72            |
| Exit                                                    | 72            |
| Visits                                                  | 73            |
| %<br>Sarvice in Time Report                             | <sup>73</sup> |
| Service in Time Report  Metric Descriptions             | 73<br>73      |
| INICITIO DIGOLIDIUTIO                                   | /3            |

| Number of Calls                                             | 73       |
|-------------------------------------------------------------|----------|
| In Service Level %                                          | 73       |
| Max Agents Min Agents                                       | 73<br>73 |
| Occupancy %                                                 | 73       |
| Overflow Calls %                                            | 74       |
| Service Metrics Report                                      | 74       |
| Metric Descriptions                                         | 74       |
| Number of Calls Received                                    | 74       |
| Received as Transfers                                       | 74       |
| Service Level                                               | 74       |
| Self Service                                                | 74       |
| %<br>Abandoned in IVR                                       | 74<br>74 |
| %                                                           | 75       |
| Queued                                                      | 75       |
| %<br>Abandoned                                              | 75<br>75 |
| %                                                           | 75       |
| Abandonment Time, Average                                   | 75       |
| Overflow %                                                  | 75<br>75 |
| Answered                                                    | 75       |
| %                                                           | 75       |
| Average Speed of Answer                                     | 76       |
| Average Handling Time (Inbound) Average Talk Time (Inbound) |          |
| Average Hold Time (Inbound)                                 | 76       |
| Average Wrap-up Time (Inbound)                              | 76       |
| Number of Calls Made                                        | 76       |
| Average Handling Time (Outbound)                            | 76       |
| Average Talk Time (Outbound)                                | 76       |
| Average Wrap-up Time (Outbound) Number of Surveys           | 76<br>76 |
| First Call Resolution %                                     | 76       |
| Contact Satisfaction                                        | 77       |
| Net Promoter Score                                          | 77       |
| Service Staffing and Overflow Report                        | 77       |
| Metric Descriptions                                         | 77       |
| Number of Calls Answered                                    | 77       |
| Average Handling Time (Inbound)                             | 77       |
| % Abandoned                                                 | 77       |
| Team Email Report                                           | 78       |
| Team Operation Quality Report                               | 78       |
| Metric Descriptions                                         | 78       |
| Calls Graded                                                | 78       |
| Number of Surveys                                           | 78       |
| First Call Resolution %                                     | 78       |
| Contact Satisfaction                                        | 78       |
| Net Promoter Score                                          | 79       |
| Team Performance Report                                     | 79       |
| Metric Descriptions                                         | 79       |
| Occupancy %                                                 | 79       |
| Number of Calls Handled                                     | 79       |
| Average Handling Time (Inbound)  Number of Calls Made       | 79<br>79 |
| Average Handling Time (Outbound)                            | 79       |
| Number of Surveys                                           | 79       |
| First Call Resolution %                                     | 79       |
| Contact Satisfaction                                        | 80       |
| Net Promoter Score                                          | 80       |
| Telemarketing Compliance Report                             | 80       |
| Metric Descriptions                                         | 80       |
| Virtual Queue (Callback) Report                             | 81       |
| Current Usage Reports                                       | 82       |
| Summary and Detail Reports                                  | 82       |
| ounmary and Detail Nepolis                                  | 02       |

| Detailed Format                    | 83 |
|------------------------------------|----|
| Detailed Format Field Descriptions | 83 |
| Calling record fields              | 83 |
| Activity form fields               | 84 |
| This Phone number                  | 84 |
| Is Call Attempt                    | 84 |
| Completed                          |    |
| Record Disposition                 |    |
| Record Disposition Code            |    |
| Out of Quota                       | 84 |
| Quota Group                        | 84 |
| Call Disposition                   | 84 |
| Call Disposition Code              | 84 |
| Call Note                          | 84 |
| Call Time                          | 85 |
| Dialing Duration                   | 85 |
| CPA Duration                       | 85 |
| Answered Duration                  | 85 |
| Agent                              | 85 |
| Connected                          | 85 |
| CPA result                         | 85 |
| CPA recording file                 | 86 |
| CPA RTP server id                  | 86 |
| Recording file                     | 86 |
| RTP server id                      | 86 |
| Global Interaction ID              | 86 |
| Record ID                          | 86 |
| List Name                          | 86 |
| Is Inbound Call                    | 87 |
| Simple Format                      | 87 |
| Simple Format Field Descriptions   | 87 |
| Calling record fields              | 87 |
| Activity form fields               | 87 |
| Total attempts (per rec)           | 88 |
| Completed                          | 88 |
| Record Disposition                 |    |
| Record Disposition Code            |    |
| Out of Quota                       | 88 |
| Quota Group                        | 88 |
| Last Phone Called                  | 88 |
| Last Call Disposition              |    |
| Last Call Disposition Code         |    |
| Last Note                          | 88 |
| Last Call Time                     | 88 |
| Last Call Duration                 | 89 |
| Last Agent                         | 89 |
| Global Interaction ID              | 89 |
| List Name                          | 89 |
| Recordings Details Format          | 89 |
| . 1000.diligo Dotalio i officia    |    |

### **Purpose**

The Bright Pattern Contact Center *Reporting Reference Guide* describes the reports available out of the box with the Bright Pattern Contact Center solution. These reports contain key performance indicators for the main contact center resources, such as agents, agent teams, services, and scenarios.

The guide also explains how to interpret campaign results, search for interaction records, and review associated call recordings and chat transcripts.

Next >

### **Audience**

The Bright Pattern *Reporting Reference Guide* is intended for personnel responsible for contact center operations including:

- Definition of contact center services and interaction processing scenarios
- Contact center workforce management
- Assessment of contact center efficiency and quality of customer service
- Outbound campaign definition and execution
- General contact center management

< Previous | Next >

# General Information About Access to Reports and Records

The web application that you use to access reports and call recordings is called *Contact Center Administrator*. For general information about this application, see the *Contact Center Administrator Guide*.

To generate and view reports or to access interaction records, log into Contact Center Administrator and select the *Reports* view from the upper bar menu.

| Access to records and reports |
|-------------------------------|

Note that depending on the tasks you are going to perform, you must have an assigned role that contains some or all of the following privileges: *View historical reports, View interaction records, Listen to call recordings and view chat transcripts*, and *Grade interactions*. For more information about role definition and assignment to users, see sections Roles and Users of the *Contact Center Administrator Guide*.

• To generate and view reports, from the menu on the left, select the **Reports** option. See section <u>Report</u> <u>Generation</u> for more information.

- To search for interaction records, as well as to review and grade call recordings, chat transcripts and email replies, from the menu on the left, select the Interaction Records option. See section Interaction Records Search for more information.
- To search for agent activities and review corresponding screen recordings, from the menu on the left, select the **Agent Timeline** option. See section <u>Agent Activity Search</u> for more information.

< Previous | Next >

### **Report Generation**

When you select option Reports from the menu on the left, the application pane will display the list of available reports. By default, these are the predefined reports supplied with Bright Pattern Contact Center. If you have previously created some custom reports using Jaspersoft Studio and uploaded their definitions into the system, such custom reports will also appear in the list of reports. For more information about stock and custom report definitions, see section Report Templates of the Contact Center Administrator Guide.

| List of roports |  |  |
|-----------------|--|--|

List of reports

The reports are grouped by the type of the contact center resources that they describe. Within each group, the reports are listed in alphabetical order according to the names of the corresponding report definitions. A description is provided for each report. If a description does not fit on the screen, hover over it to see the full text of the description in a tooltip box.

| ne resource for whi<br>eport type, you can | -                           | •               |                  |                | interval. Depend  | ing on the   |
|--------------------------------------------|-----------------------------|-----------------|------------------|----------------|-------------------|--------------|
|                                            |                             |                 |                  |                |                   |              |
|                                            |                             |                 |                  |                |                   |              |
|                                            |                             |                 |                  |                |                   |              |
|                                            |                             |                 |                  |                |                   |              |
|                                            |                             |                 |                  |                |                   |              |
|                                            |                             |                 |                  |                |                   |              |
| oort generation fi                         | ters                        |                 |                  |                |                   |              |
|                                            |                             |                 |                  |                |                   |              |
| generate the repo                          | ort, click the <b>Run</b> b | utton. Report g | eneration may    | take a few mon | nents. The report | t will appea |
| •                                          | ab/window and od            |                 |                  | -              | -                 |              |
|                                            | n in your browser           |                 |                  | -              |                   |              |
| en when vou close                          | the (ontact (ente           | er Administrato | r application. D | epending on th | e amount of data  | a the        |
| •                                          |                             |                 | r application. D | epending on th | e amount of data  | a, the       |
| •                                          |                             |                 | r application. D | epending on th | e amount of data  | a, the       |
| •                                          |                             |                 | r application. D | epending on th | e amount of data  | a, the       |
| •                                          |                             |                 | r application. D | epending on th | e amount of dat   | a, the       |
| -                                          |                             |                 | r application. D | epending on th | e amount of dat   | a, the       |
| -                                          |                             |                 | r application. D | epending on th | e amount of dat   | a, the       |
| •                                          |                             |                 | r application. D | epending on th | e amount of dat   | a, the       |
| -                                          |                             |                 | r application. D | epending on th | e amount of data  | a, the       |
| •                                          |                             |                 | r application. D | epending on th | e amount of data  | a, the       |
| -                                          |                             |                 | r application. D | epending on th | e amount of data  | a, the       |
| •                                          |                             |                 | r application. D | epending on th | e amount of data  | a, the       |
| •                                          |                             |                 | r application. D | epending on th | e amount of data  | a, the       |
| enerated report ma                         |                             |                 | r application. D | epending on th | e amount of data  | a, the       |

The generated report opens in a new browser tab/window

### **Viewing and Using the Generated Report**

The generated report appears as a static table of data within your browser tab/window. Usable links for navigation and export are located at the top of the page. If you export the report to a format such as .XLS, you can filter, sort, and reformat the data just as you would for any other spreadsheet.

Note the following:

- To navigate through the contents of the report, use the page navigation links (first, prev, next, and last).
- To learn more about the metrics provided by each report, see sections <u>Detail Reports</u> and <u>Aggregate Reports</u>.
- To export the generated report, choose the format (PDF, XLS, CSV, or TXT), and click the corresponding link.
- To run the same report for a different resource and/or different reporting interval, simply change the filter setting and click the **Run** button again.
- To return to the list of reports, click the **Back to the list of Reports** button.

You can also schedule automatic generation of reports and their delivery to specified destinations as email attachments or via FTP. For more information, see section <u>Scheduled Reports</u> of the *Contact Center Administrator Guide*.

< Previous | Next >

### **Interaction Records Search**

When you select option *Interaction Records* from the menu on the left, the application pane will initially display a search page where you define media type(s) of the interactions you are looking for as well as other search criteria, such as time frame, participating agent(s), and/or service(s) involved.

This section offers an overview of the Interaction Records Search feature. For detailed descriptions of search criteria and search results, see sections <u>List of Interaction Records Search Criteria</u> and <u>Search Results</u>.

### **Adding Search Conditions**

| Your search criteria can have any number of <u>conditions</u> (i.e., search criteria). To add a condition to your search, click |
|----------------------------------------------------------------------------------------------------|
| add condition. To edit or delete an existing condition, use the mouse-over operation.                                           |

### **Saving Search Conditions**

| You can save a set of search conditions for future usea he searches and you do not want to add conditions manually click <b>Save</b> and assign a name to it. To use a previously save from the drop-down menu. | each time you search. To save a set of search conditions, |
|----------------------------------------------------------------------------------------------------|-----------------------------------------------------------|
|                                                                                                    |                                                           |
|                                                                                                    |                                                           |
|                                                                                                    |                                                           |
| Click "Save" to save your search conditions for future use                                                                                                    |                                                           |
| Viewing Search Results                                                                                                    |                                                           |
| When all desired search conditions are specified, click the state list of interaction records matching your search criteria interaction.                                                                        |                                                           |
|                                                                                                    |                                                           |
|                                                                                                    |                                                           |
|                                                                                                    |                                                           |

Search results

Note that an interaction may have multiple segments (e.g., when a call was handled by multiple agents). The number of segments in a call is shown in the *Segments* column. You can see details for each segment of a selected call by clicking that number.

Some columns show data that is media-type specific (e.g., *Case ID* is only relevant for emails). You can adjust the format of your table to display only the columns for the data that you need. To remove columns, hover over any column header, open the drop-down menu, and unselect the columns for the data you do not need.

You can download all records that appear in the Search Results page in the .CSV format. To export the records, click the **export** button at the bottom of the page.

You can also manually download email content, call recordings, and call progress analysis (CPA) recordings for the interactions shown in the *Search Results* page. Note that manual download is limited to up to 100 emails, 100 call recordings, and 500 CPA recordings, respectively.

Periodic automated export of call/CPA recordings is configured via <u>Services and Campaigns > Results Tab</u> of the Contact Center Administrator application.

< Previous | Next >

### **Search Criteria**

<u>Interaction records searches</u> may be narrowed down with specific search criteria. If, for example, you wish to search for interaction records pertaining to one agent only, you may add the *agent* condition to your search, specifying the agent's name, in order to view interaction records search results for just that agent.

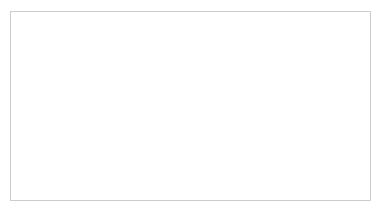

Click "add condition" to view available search criteria

The criteria for such searches are listed in a drop-down menu that appears when you click **add condition**.

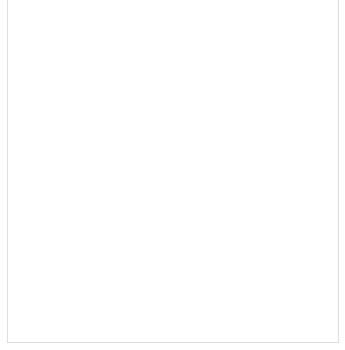

Select the conditions of your search

### **Search Criteria Descriptions**

The criteria for such searches are described in the order in which they appear in the drop-down menu on the *Interaction Records* > *Search* page. Note that the criteria shown in the drop-down menu will depend on the media type (i.e., voice, chat, email) that you select for your search.

#### **GIID**

GIID returns interaction record(s) with the specified Global interaction identifier.

#### KM template used

KM template used (where "KM" refers to "Knowledge Management") returns records of interactions where any Knowledge Base article was used. Note that KM template used applies to text-based interactions only.

#### account number

*account number* returns call attempts made with respect to the <u>calling list</u> record that contains the specified value in the field of the *account number* type.

#### agent

agent returns records of interactions handled by the agent with the specified username.

#### case ID

case ID returns records of email interactions associated with the specified case.

#### connected to

connected to returns records of calls answered at the specified phone number.

#### direction

*direction* can be used to limit the search to incoming, outgoing, or internal interactions only. Note that not all directions apply to all media types.

#### disposition

disposition returns records of interactions that were processed with the specified disposition.

#### duration

duration returns records of interactions whose overall duration was greater than or less than the specified value.

#### ended after

ended after returns records of interactions whose processing ended after the specified date and time.

#### ended before

ended before returns records of interactions whose processing ended before the specified the date and time.

#### first name

first name returns records of interactions handled by agents with the specified first name.

#### from

from returns records of interactions originated from the specified address.

- For inbound calls, from is the Caller ID.
- For outbound and internal calls, from is the extension from which the call was dialed.
- For chats, *from* is the IP address of the originating computer.

#### has call problem

has call problem is used to search for calls that were marked by agents as <u>calls with quality problems</u>. You can select a particular type of problem or set it to *any* to get all records with quality problems of any kind.

#### has recording

has recording returns records of calls that have voice recordings available for playback in the system. This search condition does not return records of calls whose recordings were deleted due to the data storage limits imposed by your service provider.

#### has screen recording

has screen recording returns records of calls that have screen recordings available for playback in the system. This search condition does not return records of calls whose recordings were deleted due to the data storage limits imposed by your service provider.

#### has voice signature

has voice signature returns records of calls during which a voice signature was collected from the customer. This search condition returns records of calls whose recordings were deleted due to the data storage limits imposed by your service provider. Assuming that you had those recordings exported and stored externally, you can use details of such records (e.g., *GIID*) to look for those recordings in your external storage.

#### in email subject

in email subject returns records of all email interactions containing the specified text in their subject.

#### last name

last name returns records of interactions handled by agents with the specified last name.

#### no KM template used

*no KM template used* (where "KM" refers to "Knowledge Management") returns records of interactions where no Knowledge Base articles were used. This search condition applies to text-based interactions only.

#### service

service returns records of interactions associated with the specified service.

#### specific KM template used

*specific KM template used* returns records of interactions where the specified <u>Knowledge Base</u> article was used. This search condition applies to text-based interactions only.

#### started after

started after returns records of interactions that were originated or received after the specified date and time.

#### ended before

*ended before* returns records of interactions that were originated or received before the specified the date and time.

#### thread ID

thread ID returns records of email interactions associated with the specified email thread.

#### to

to returns records of interactions sent to the specified original destination.

- For inbound calls, to returns the number originally dialed by the caller.
- For chats, to returns name of the mobile/web scenario entry.

#### was flagged

was flagged returns records of interactions that were flagged.

#### was transferred

was transferred returns records of interactions that were transferred.

#### < Previous | Next >

### **Search Results**

| Your interaction records search will return a detailed list of data relating to the search criteria specified. This data may be used for a variety of purposes, such as for agent evaluation, training, viewing interaction metrics, understanding scenario actions taken, accessing recordings, and more. |
|----------------------------------------------------------------------------------------------------|
|                                                                                                    |
| The interaction records search returns detailed results                                                                                                    |
| Column Descriptions                                                                                                    |
| The search results are given in a table of data. Each column may be sorted by mousing over the column header name and clicking the "down" arrow. The data columns are described as follows, in the order shown in the results                                                                              |
| Interaction Icons                                                                                                    |
| The far left column displays an icon that indicates the type of interaction:                                                                                                    |
| <ul><li>Call</li><li>Chat</li></ul>                                                                                                    |
| • Email                                                                                                    |
| Date and Time                                                                                                    |

For inbound interactions, *Date and Time* displays the date and time when the interaction entered the system. For internal and outbound interactions, this column displays the date and time when the interaction was initiated. The time is given in the Universal Coordinated Time (UTC) time zone.

#### From

- For chats and emails, *From* displays the IP address of the originating computer.
- For inbound calls, From displays the caller ID.
- For outbound and internal calls, *From* displays the extension from which the call was dialed.
- For chats, *From* displays the IP address of the originating computer.

#### To

The *To* column displays the original destination of the interaction.

- For inbound calls, *To* displays the number originally dialed by the caller.
- For chats, *To* displays the name of the Mobile/Web scenario entry.
- For emails, To displays the recipient email address.

#### Connected to

Connected to displays the name or email address (if known) of the party that received the call, chat, or email. If unknown, nothing is displayed.

#### **Duration**

For calls and chats, *Duration* displays the total duration of the interaction from the moment it entered the system or was initiated, until it was released. Time is given in the Universal Coordinated Time (UTC) time zone.

Note that for reporting purposes, transferred interactions produce multiple records (called *segments*) where the first record shows *Duration* as an empty string and the last record shows the total interaction duration.

#### Flag

If the interaction was flagged by the agent who handled the interaction or by the supervisor who reviewed the interaction, a small flag icon is shown in this column.

#### Scenario

*Scenario* displays the name of the first scenario that was used to process this interaction. The scenario name is given as a link, which, when clicked, directs you to the *Scenario Steps* page that lists each action taken during the scenario.

The Scenario Steps provide the following information for the scenario at hand:

- Execution Order The numbered order in which the scenario step occurred
- **Date & Time** The date (month/day/year) and the time (in the Universal Coordinated Time (UTC) time zone) in which the scenario step occurred
- **Duration** The total length of the scenario step; time is given in the Universal Coordinated Time (UTC) time zone
- Scenario Name The name of the scenario entry used
- **Block Type** The shorthand name of the scenario block used (i.e., *IdentifyCustomer*, *RequestInput*, *SetProperty*, etc.)
- Block Title The title of the block, if a variable or function is used to specify values in the scenario block
- Block ID The numeric identifier of the scenario block
- **Block Exit taken** The type of conditional exit taken for the scenario (note that this is one of the most useful scenario steps provided, as it shows why an interaction was ended)

Interaction Records > Scenario Steps

#### **Service**

*Service* is the name of the voice, chat, or email service associated with this interaction. Note that for reporting purposes, if the interaction was recategorized or transferred to a different service, each such event will produce a new record with a new service name.

#### Disposition

The Disposition column displays the disposition (if any) assigned to this interaction by the agent.

#### **Notes**

This column displays any free-text notes provided by the agent for this interaction. Notes convey additional information about an interaction that may not be obvious from the disposition.

#### **Account number**

Account numbers are customer identifiers that can sometimes be used as calling record keys. If an account number is associated with the interaction, that number will be displayed in this column.

#### **Case ID**

For email interactions, *Case ID* specifies the number of the case with which the email is associated. You can also view the case ID by double-clicking the global interaction ID (see below) and looking at the case history for the interaction.

#### Agent

Agent is the username of the agent who handled the interaction.

#### Recording

If a <u>call recording</u> or a chat transcript (for chats) is attached to the interaction, the recording will be displayed as a small icon . Click the icon link to either listen to or view the transcript of the recorded interaction.

#### Segments

Interactions with the same customer or user may have multiple segments (i.e., parts of the interaction). For example, an inbound call may be accepted by one agent and then transferred to another, giving the interaction two segments for the same interaction. The *Segments* column displays the total number of segments, even if there is only one.

#### Subject

For email interactions, *Subject* is the subject line of the email message.

#### **Call Problem**

Call Problem displays useful information regarding the quality of the call (i.e., static, dropped calls, silence, etc.).

#### **Global Interaction ID**

<u>Global interaction ID</u> (GIID) is a <u>UUID</u>-formatted number assigned to every interaction processed within Bright Pattern Contact Center.

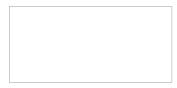

Examples of global interaction IDs in search results

You can double-click the GIID to view the *Case History* of the interaction.

Case History includes the following data columns:

- Interaction icons Icons that indicate the type of interaction (i.e., notes, customer email, agent reply, etc.)
- **Date and Time** The date and time when the interaction entered the system or was initiated; time is given in the Universal Coordinated Time (UTC) time zone.
- From The name of the interaction recipient (if known)
- To The name of the original destination of the interaction (if known)
- **Disposition** The disposition (if any) assigned to this interaction by the agent
- Text For chats and emails, the first line of text for the interaction

< Previous | Next >

### **Global Interaction Identifier**

Global interaction identifier (GIID) is a <u>UUID-formatted</u> number assigned to every interaction processed within Bright Pattern Contact Center. It can be used to track interaction history through all stages of processing within the system, including possible consultations, transfers, conferences, service changes, and media upgrades. At runtime, GIID can be exported to third-party applications via scenarios and/or desktop integration APIs. Historically, GIID appears in all records related to interaction processing, including call detail records, outbound campaign results, voice recording file names, and activity history of pre-integrated CRM applications. GIID is available as a search condition (i.e., data element) in the <u>interaction records search</u>.

Examples of global interaction IDs in interactions records search results

### **Rules When Assigning a GIID**

Depending on whether an interaction is new or related to another existing interaction, GIID is either generated or inherited. More specifically, the following general rules apply when assigning a GIID:

- For inbound voice and chat interactions, GIID is generated as soon as the interaction enters the contact center.
- For predictive, progressive, and automatic (IVR) campaign calls, a new GIID is generated for every new call attempt (i.e., different call attempts related to the same calling record have different GIIDs).
- For preview campaigns, a new GIID is generated each time a preview record is distributed to an agent. When
  the agent makes a call based on a preview record, the call attempt inherits the GIID of the record. If an agent
  makes several call attempts while handling one preview record, all such call attempts will have the same GIID.
- Manual consultation calls, both outbound and internal, inherit GIID of the held primary call. If several calls are on hold, the consult call inherits GIID of the call that has been placed on hold most recently.
- For manual outbound and internal calls unrelated to any existing calls, GIID is generated as soon as the call is dialed.
- For new inbound email interactions, GIID is generated when the email enters the contact center.
- For new outbound email interactions (emails unrelated to any existing cases), GIID is generated as soon as a draft is created (agent clicks the *Compose* button).
- For follow-up emails initiated by customers, GIID is generated when the email enters the contact center.
- Follow-up emails initiated by agents inherit GIID of the previous email in the email thread.
- A call originated in the context of a customer chat interaction inherits GIID of the chat interaction.
- A call originated in the context of an email interaction inherits GIID of the email interaction.
- A new email originated in the context of a voice call inherits GIID of the call.

- Transferred/forwarded interactions inherit GIID assigned to the original interaction in a transfer sequence.
- Conference portions of interactions inherit GIID assigned to the original interaction.

### **Example**

A typical use of the GIID can be illustrated by the following example. When reviewing your customer relationship management (CRM) transactions, you need to find voice recordings of the related calls, both while they are still stored in the Bright Pattern Contact Center system and after they have been exported and stored elsewhere.

When configuring your system to support the above task:

- If you use one of the pre-integrated CRM applications, depending on your workflow, the GIID related to transactions handled by your agents may be available automatically as part of the *activity history* (see below). If this is not the case, consider using one of the available scenario integration blocks (e.g., <u>Fetch URL</u>) to store the content of variable \$(globalInteractionId) as part of CRM transaction records associated with your calls.
- To make sure you can find voice recordings even after they have been exported out the system, add the \$(GlobalInteractionId) component to the file names of exported recordings.

When looking for a voice recording related to your CRM transaction:

- Copy the GIID from the CRM transaction.
- Check the transaction date against the voice recording storage times agreed upon with your service provider (the default period is 90 days).
- If the voice recording is still stored within Bright Pattern Contact Center, open the <u>Interaction Records Search</u> page, select GIID as your search condition, and paste the GIID you have copied from your CRM transaction.
- If the voice recording is no longer within Bright Pattern Contact Center but has been exported for offline storage, look for the file containing the copied GIID on the location where the recordings are stored.

Note that depending on the workflow, your search may produce several voice recordings (e.g., recordings of call segments before and after a transfer, or a recording of an associated consult call).

### **How GIIDs Are Exposed**

GIIDs are exposed via the data elements described in the following table. The "Where to Use" column names where the data element is used, and the "Data Element to Use" column describes the type and name of the element (i.e., field, variable, parameter, etc.).

| Where to Use | Data Element to Use                                                      |
|--------------|--------------------------------------------------------------------------|
| Scenarios    | • <u>variable</u> \$(item.globalInteractionId) - An Interaction property |

| Simplified<br>Desktop .NET<br>API          | <ul> <li>globalInteractionId - A property of events evtCallDialing and evtCallOffered</li> <li>globalInteractionId - An optional parameter of method CallDial</li> </ul>                                                                                             |
|--------------------------------------------|----------------------------------------------------------------------------------------------------|
| Desktop<br>Integration API<br>.NET Version | <ul> <li>globalInteractionId - A property of event <u>itemArrivedCallback</u></li> <li>globalInteractionId - An optional parameter of method <u>makeCall</u></li> </ul>                                                                                              |
| Salesforce.com<br>integration              | Call Object Identifier - A field of <u>Salesforce.com activity history</u>                                                                                                    |
| Zendesk<br>integration                     | <ul> <li>https://<portal>/InteractionSearch?global_interaction_id=<x> - The URL of Zendesk activity history; clicking this URL opens the Interaction Records Search page with the global interaction identifier preset as a search condition</x></portal></li> </ul> |
| RightNow<br>integration                    | • global_interaction_id - A field from RightNow activity history                                                                                                    |
| Reporting<br>Database                      | • global_interaction_id - A field from the table <u>call_detail</u>                                                                                                    |
| Detail Reports                             | Global ID - A field from the <u>Call Detail Report</u> and <u>Email Detail Report</u>                                                                                                    |
| Campaign<br>Results                        | • Global Interaction ID - A field from the campaign results indetailed and simple formats                                                                                                    |
| Exported voice recording                   | <ul> <li>\$(globalInteractionId) - An optional file name component of exported voice recording files</li> <li>Global Interaction ID - A field of the recordings details .CSV file</li> </ul>                                                                         |

#### Note the following:

- When two inbound calls are merged into a conference, the conference call gets GIID of the older call (the call that appeared in the system first).
- Consult calls initiated from a <u>hardphone</u> do not inherit GIID from the original call.
- GIID is not currently available as a scenario variable for the following types of interactions (because interactions of these types do not have exposed scenarios):
  - Preview campaign calls
  - Manual outbound and internal calls
  - Emails

### **General Information About Quality Management**

In contact centers, quality management usually refers to the assessment of the quality of agent work via reviewing the available call and screen recordings, chat transcripts, and email messages. In Bright Pattern Contact Center, the results of such reviews can be expressed using a number of customizable grading categories, such as politeness and knowledge.

In this *Reporting Reference Guide*, Quality Management sections <u>Call Recordings</u>, <u>Chat Transcripts</u>, <u>Email Messages</u>, and <u>Screen Recordings</u> relate to the data provided in the Interaction Records<u>Search Results</u>.

### How to Review Call Recordings, Chat Transcripts, and Email

To review call recordings, chat transcripts, or email messages, first select the desired interactions as described in section Interaction Records Search. The search conditions depend on your quality management practices. For example, if quality monitoring is based on random checks of agent recordings or transcripts, it is usually sufficient to define the agent's username and the desired time frame as your search conditions. If, on the other hand, you follow-up on a specific customer complaint, your search conditions may contain the customer's phone number, service name, and time frame.

When all desired search conditions are specified, click the **Search** button. The *Search Results* page will open with the list of interaction records matching your search criteria. If a particular interaction has been previously reviewed and rated, the user name will appear in the *Reviewed by* column.

The Search Results page displays all interaction information

### **Recording Availability**

For phone calls, the availability of a recording for a particular call will be indicated by the audio icon in the *Recording* column. The percentage of recorded calls is specified in your<u>contact center configuration</u> and can be redefined for each <u>service</u> and each <u>individual agent</u> separately. If not all calls in your contact center are recorded, you can use filter *has recording* to limit your search results to call records that actually have recordings.

For chat interactions, the availability of a chat transcript is indicated by the messaging icon in the *Recording* column. Bright Pattern Contact Center unconditionally records transcripts for all chat service interactions and stores them for the same amount of time as the corresponding interaction records themselves. Therefore, you do not need to use any special filters to get access to chat interactions with transcripts.

### **Call Recordings**

| you can listen to a call recording and review any agent-provided notes associated with the call. Call recording useful for supervisors, for example, who may wish to review agent calls, evaluate agent performance, and sa agent ratings. |  |
|----------------------------------------------------------------------------------------------------|--|
|                                                                                                    |  |
|                                                                                                    |  |
|                                                                                                    |  |
|                                                                                                    |  |
|                                                                                                    |  |
|                                                                                                    |  |
|                                                                                                    |  |
|                                                                                                    |  |
|                                                                                                    |  |
|                                                                                                    |  |
|                                                                                                    |  |
|                                                                                                    |  |
|                                                                                                    |  |
| Recording playback and grading                                                                                                    |  |
|                                                                                                    |  |
| Listening to Call Recordings                                                                                                    |  |
| To listen to a call recording, proceed through the following steps.                                                                                                    |  |

Interaction records that are associated with call recordings are displayed with an audio icon. By clicking the icon,

### Step 1: Click and play the recording.

- The audio icon appears next to the corresponding interaction record. The *Review Call Recording* page will open with standard audio controls.
- Note that Depending on the type of media player used, the audio controls may appear only when you hover
  over the *Conversation recording* area. When using the *Review Call Recording* function for the first time in your
  browser, you may need to install the media player plug-in (extension). Also, depending on the internet
  security settings of your browser application, you may need to confirm your permission to use the media
  player on this page.
- If the agent entered a disposition or provided any free-form notes for this call, those items will be displayed on the *Review Call Recording* page as well.
- Click the play button to listen to the recording.

#### Step 2: Grade agent performance and comment.

If any categories for agent performance evaluation have been defined in your contact center configuration, you can grade the agent performance during the selected call on a scale of one to nine in any of those categories. You can also enter some free-form comments about this call recording.

Click the **Rate** button to save the data you have entered. Your grades and comments for this call recording will be stored and made available to other users who may subsequently review this call record.

Note that the same call recording is provided for all call segments, but you can grade performance of each agent who handled the call separately. Use the **next** and **previous** buttons to navigate between segments. Absence of any call grading categories on the *Review Call Recording* page for a particular call segment means that during that segment the call was connected to an IVR application.

#### Step 3: Save recordings and associated grades/notes.

- To download the grades, reviewer's notes, and the recording to your computer, click Save As.
- To share a link to the call recording with other reviewers, click **Copy link to share**. The link to this page will be copied to the clipboard. You can then paste this link to an email or text message to other people in your organization.

Note that in order to access the recording these people must have <u>privilege</u> *Listen to call recordings and chat transcripts*.

< Previous | Next >

### **Chat Transcripts**

Chat transcripts contain the full text and date/time data of a chat interaction from the moment that the chat entered the system. These transcripts are useful for agent evaluation purposes, understanding customer satisfaction, sharing details about a chat, recording chat details, and more.

### **Accessing Chat Transcripts**

To view chat transcripts, you must search the <u>interaction records</u> available in *Reports* (make sure you are not still in *Configuration*).

- 1. Log in as Admin to the Contact Center Administrator application.
- 2. Navigate to Reports > Interaction Records > Search.
- 3. Select the check box for **Chat**, and specify the <u>search criteria</u> (e.g., date range) for the transcripts you wish to view.
- 4. Apply your changes.
- 5. Click the Search button.

### **Reviewing Chat Transcripts**

| To review a chat transcript, click the messaging icon for the corresponding interaction record. The <i>Transcript</i> page will open with a complete chat transcript and grade controls.                                                                                                | Review Chat      |
|----------------------------------------------------------------------------------------------------|------------------|
| If any categories for agent performance evaluation have been defined in your contact center configurable the agent performance during the selected chat interaction on a scale of one to 10 in any of the categories. You can also enter some free-form comments about this transcript. |                  |
| Click the <b>Rate</b> button to save the data you have entered. Your grades and comments for this chat intestored and available to other users who may subsequently review this call record.                                                                                            | eraction will be |
| Note that the same transcript is provided for all chat segments, but you can grade performance of ear handled the chat separately. Use the <b>next</b> and <b>previous</b> buttons to navigate between segments.                                                                        | ch agent who     |
|                                                                                                    |                  |
|                                                                                                    |                  |
|                                                                                                    |                  |
|                                                                                                    |                  |
|                                                                                                    |                  |
| Chat transcript review and grading                                                                                                    |                  |
| Exporting Chat Transcripts                                                                                                    |                  |
| To download the grades, reviewer's notes, and the transcript to your computer, click the Save as icon                                                                                                    |                  |
| To share a link to the chat transcript with other reviewers, click the <b>Copy link to share</b> icon                                                                                                    | The link to      |
| this page will be copied to the clipboard. You can then paste this link to an email or text message to o your organization. Note that in order to access the transcript, these people must have the <u>privilege</u> Little recordings and chat transcripts.                            |                  |

### **Emailing Chat Transcripts to Customers**

A chat scenario can be configured to email a "human-readable" chat transcript to a customer. This capability extends the usefulness of chat transcripts beyond the reach of administrators working in the Contact Center Administrator, directly to the customer, by giving the customer the means to request an email copy of the transcript when the conversation is over. This functionality is set up and managed in the Scenario Builder application using the variables \$(item.transcript.text) and \$(item.transcript.html).

#### How to Set up the Chat Scenario

In the following example, the chat scenario will include the following actions:

- The customer initiates a chat.
- The *Request input* form asks the customer to provide last name, first name, full name, email address, and the message to the company.
- The *Find Agent* block is deployed. If the agent accepts the chat, the *Connect Chat* block is enabled and the conversation begins.
- The conversation ends and the *Mobile Chat Survey* block is deployed. In this survey, the customer is asked to provide an email address if the customer wants a copy of the chat transcript to be emailed.
- The chat window closes.

To set up your chat scenario, follow these steps.

#### Step 1: Select the web chat scenario to edit.

- Navigate to *Configuration > Scenarios > Chat.*
- Select the web chat scenario you wish to edit. If you do not already have a web chat scenario set up, you should create one or use a template to create one. Note that a web chat scenario is not the same as a mobile chat scenario.
- Click Edit \_\_\_\_\_ to edit the scenario in Scenario Builder.

| Catting on the court about account a                                                                                                    |                        |                                      |
|----------------------------------------------------------------------------------------------------|------------------------|--------------------------------------|
| Setting up the web chat scenario                                                                                                    |                        |                                      |
|                                                                                                    |                        |                                      |
|                                                                                                    |                        |                                      |
|                                                                                                    |                        |                                      |
|                                                                                                    |                        |                                      |
|                                                                                                    |                        |                                      |
|                                                                                                    |                        |                                      |
|                                                                                                    |                        |                                      |
|                                                                                                    |                        |                                      |
|                                                                                                    |                        |                                      |
|                                                                                                    |                        |                                      |
|                                                                                                    |                        |                                      |
|                                                                                                    |                        |                                      |
|                                                                                                    |                        |                                      |
|                                                                                                    |                        |                                      |
|                                                                                                    |                        |                                      |
|                                                                                                    |                        |                                      |
| <ul> <li>Notice that the scenario begins with a <u>Request Input</u> block<br/>name, last name, and first name plus last name. These field<br/>blocks.</li> </ul> | ds are included on the | e form using three <u>Set Variab</u> |
| <ul> <li>Drag each Set Variable block onto the scenario and place th</li> </ul>                                                                                   | em all underneath th   | e Request Input block.               |
|                                                                                                    |                        |                                      |
| Add Variable blocks to the Request Input block                                                                                                    |                        |                                      |
|                                                                                                    |                        |                                      |
|                                                                                                    |                        |                                      |
|                                                                                                    |                        |                                      |
|                                                                                                    |                        |                                      |
|                                                                                                    |                        |                                      |
|                                                                                                    |                        |                                      |

• When the customer initiates a chat, the customer will see the form in the chat window.

Scenario Builder will open in a separate tab or window, and your Web Chat Template scenario will appear. You

should make your scenario match the scenario shown.

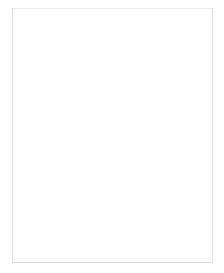

- Set the variable properties, filling in the fields for *Variable name* and *Value*.
- The properties should be set as follows:

Variable nameValueDescriptionitem.lastName \$(item.externalChatData.last\_name)customer's last nameitem.firstName \$(item.externalChatData.first\_name)customer's first nameitem.fullName \$(item.externalChatData.first\_name) \$(item.externalChatData.last\_name) customer's full name

#### Step 3: Add more variables.

Drag two more Set Variable blocks onto the scenario underneath the last Request input block.

The properties should be set as follows:

| Variable name     | Value                       | Description                                             |
|-------------------|-----------------------------|---------------------------------------------------------|
| item.sendTranscri | nt 1                        | The functionality to send the chat transcript is turned |
| item.senamansch   | ρει                         | on.                                                     |
| item email        | \$(item.externalChatData.en | nail) customer's email address                          |

Note that \$(item.sendTranscript) value must be set to 1 in the scenario for the chat transcript to be sent. If you set the value to zero or you leave it blank, the transcript will not be sent. Furthermore, the customer must provide an email address for the transcript to be sent.

| The second set of Variable blocks                                                                                                    |                 |
|----------------------------------------------------------------------------------------------------|-----------------|
|                                                                                                    |                 |
|                                                                                                    |                 |
|                                                                                                    |                 |
|                                                                                                    |                 |
|                                                                                                    |                 |
|                                                                                                    |                 |
|                                                                                                    |                 |
|                                                                                                    |                 |
|                                                                                                    |                 |
|                                                                                                    |                 |
|                                                                                                    |                 |
|                                                                                                    |                 |
|                                                                                                    |                 |
|                                                                                                    |                 |
|                                                                                                    |                 |
|                                                                                                    |                 |
|                                                                                                    |                 |
| Save your changes. Close the Scenario Builder application.                                                                                                    |                 |
|                                                                                                    |                 |
|                                                                                                    |                 |
| Step 4: Check and test your SMTP connection.                                                                                                    |                 |
| Make sure your <u>email settings</u> are configured properly and that an SMTP server                                                                                                    | is specified.   |
| <ul> <li>Make sure your <u>email settings</u> are configured properly and that an SMTP server</li> <li>Navigate to <i>Call Center Configuration &gt; Email Settings &gt; SMTP Server</i>.</li> </ul>                                                                | r is specified. |
| Make sure your <u>email settings</u> are configured properly and that an SMTP server                                                                                                    | r is specified. |
| <ul> <li>Make sure your <u>email settings</u> are configured properly and that an SMTP server</li> <li>Navigate to <i>Call Center Configuration &gt; Email Settings &gt; SMTP Server</i>.</li> </ul>                                                                | r is specified. |
| <ul> <li>Make sure your <u>email settings</u> are configured properly and that an SMTP server</li> <li>Navigate to <i>Call Center Configuration &gt; Email Settings &gt; SMTP Server</i>.</li> </ul>                                                                | is specified.   |
| <ul> <li>Make sure your <u>email settings</u> are configured properly and that an SMTP server</li> <li>Navigate to <i>Call Center Configuration &gt; Email Settings &gt; SMTP Server</i>.</li> <li>Then enter the server properties in the fields shown.</li> </ul> | r is specified. |
| <ul> <li>Make sure your <u>email settings</u> are configured properly and that an SMTP server</li> <li>Navigate to <i>Call Center Configuration &gt; Email Settings &gt; SMTP Server</i>.</li> <li>Then enter the server properties in the fields shown.</li> </ul> | is specified.   |
| <ul> <li>Make sure your <u>email settings</u> are configured properly and that an SMTP server</li> <li>Navigate to <i>Call Center Configuration &gt; Email Settings &gt; SMTP Server</i>.</li> <li>Then enter the server properties in the fields shown.</li> </ul> | is specified.   |
| <ul> <li>Make sure your <u>email settings</u> are configured properly and that an SMTP server</li> <li>Navigate to <i>Call Center Configuration &gt; Email Settings &gt; SMTP Server</i>.</li> <li>Then enter the server properties in the fields shown.</li> </ul> | is specified.   |
| <ul> <li>Make sure your <u>email settings</u> are configured properly and that an SMTP server</li> <li>Navigate to <i>Call Center Configuration &gt; Email Settings &gt; SMTP Server</i>.</li> <li>Then enter the server properties in the fields shown.</li> </ul> | is specified.   |
| <ul> <li>Make sure your <u>email settings</u> are configured properly and that an SMTP server</li> <li>Navigate to <i>Call Center Configuration &gt; Email Settings &gt; SMTP Server</i>.</li> <li>Then enter the server properties in the fields shown.</li> </ul> | is specified.   |
| <ul> <li>Make sure your <u>email settings</u> are configured properly and that an SMTP server</li> <li>Navigate to <i>Call Center Configuration &gt; Email Settings &gt; SMTP Server</i>.</li> <li>Then enter the server properties in the fields shown.</li> </ul> | is specified.   |
| <ul> <li>Make sure your <u>email settings</u> are configured properly and that an SMTP server</li> <li>Navigate to <i>Call Center Configuration &gt; Email Settings &gt; SMTP Server</i>.</li> <li>Then enter the server properties in the fields shown.</li> </ul> | is specified.   |
| <ul> <li>Make sure your <u>email settings</u> are configured properly and that an SMTP server</li> <li>Navigate to <i>Call Center Configuration &gt; Email Settings &gt; SMTP Server</i>.</li> <li>Then enter the server properties in the fields shown.</li> </ul> | is specified.   |
| <ul> <li>Make sure your <u>email settings</u> are configured properly and that an SMTP server</li> <li>Navigate to <i>Call Center Configuration &gt; Email Settings &gt; SMTP Server</i>.</li> <li>Then enter the server properties in the fields shown.</li> </ul> | is specified.   |
| <ul> <li>Make sure your <u>email settings</u> are configured properly and that an SMTP server</li> <li>Navigate to <i>Call Center Configuration &gt; Email Settings &gt; SMTP Server</i>.</li> <li>Then enter the server properties in the fields shown.</li> </ul> | is specified.   |

#### Step 5: Define a standard message for the chat transcript template.

Make sure your *Chat Transcript Template* is defined. If you do not already have one, create one by navigating to *Call Center Configuration* > *Email Settings* > *Chat Transcript Template*.

A chat transcript template is the standard email that will be sent to the customer. The variables on the template are automatically populated with the customer's information (from the *Request Input* form in the scenario), your company's information (i.e., your name), and the contents of the chat transcript. You may edit the appearance of such a friendly message in any way you like. An example chat transcript template is shown.

#### Fill in the following fields:

- Sender display name (your name/your organization's name)
- Sender email address (your email address--whoever is sending the email)
- Subject (email subject line)
- Message (friendly message that includes the chat transcript)

If you set up your chat transcripts exactly like this, your customer will have the option to receive a copy of the chat transcript.

#### What the Customer Sees

At the end of the conversation, a feedback survey will be given to the customer to complete. This survey action item was placed in the chat scenario as a *Request Input* block. The customer will see the survey as shown.

| Feedback survey                  |                        |                       |                      |                    |
|----------------------------------|------------------------|-----------------------|----------------------|--------------------|
|                                  |                        |                       |                      |                    |
|                                  |                        |                       |                      |                    |
|                                  |                        |                       |                      |                    |
|                                  |                        |                       |                      |                    |
|                                  |                        |                       |                      |                    |
|                                  |                        |                       |                      |                    |
|                                  |                        |                       |                      |                    |
|                                  |                        |                       |                      |                    |
|                                  |                        |                       |                      |                    |
|                                  |                        |                       |                      |                    |
|                                  |                        |                       |                      |                    |
|                                  |                        |                       |                      |                    |
|                                  |                        |                       |                      |                    |
|                                  |                        |                       |                      |                    |
|                                  |                        |                       |                      |                    |
| The customer completes the fee   | odback curvoy and roc  | oives the shat transs | rint via omail An    | ovample of the oma |
|                                  | Suback Survey and reco | eives the chat transc | ript via errian. Ari | example of the ema |
| message is shown.                |                        |                       |                      |                    |
|                                  |                        |                       |                      |                    |
|                                  |                        |                       |                      |                    |
| The chat transcript emailed to t | ne customer            |                       |                      |                    |
| ·                                |                        |                       |                      |                    |
|                                  |                        |                       |                      |                    |
|                                  |                        |                       |                      |                    |
|                                  |                        |                       |                      |                    |
|                                  |                        |                       |                      |                    |
|                                  |                        |                       |                      |                    |
|                                  |                        |                       |                      |                    |
|                                  |                        |                       |                      |                    |
|                                  |                        |                       |                      |                    |
|                                  |                        |                       |                      |                    |
|                                  |                        |                       |                      |                    |
|                                  |                        |                       |                      |                    |
|                                  |                        |                       |                      |                    |
|                                  |                        |                       |                      |                    |
|                                  |                        |                       |                      |                    |
|                                  |                        |                       |                      |                    |
|                                  |                        |                       |                      |                    |
|                                  |                        |                       |                      |                    |
|                                  |                        |                       |                      |                    |
|                                  |                        |                       |                      |                    |
|                                  |                        |                       |                      |                    |
|                                  |                        |                       |                      |                    |
|                                  |                        |                       |                      |                    |
|                                  |                        |                       |                      |                    |

< Previous | Next >

# **Email Messages**

|                                                                                                    | ning, transferred, and o         | he corresponding interaction record. The Coutgoing emails related to this case will posses that agents provided with respect to the | be listed in the   |
|----------------------------------------------------------------------------------------------------|----------------------------------|----------------------------------------------------------------------------------------------------|--------------------|
| chronological order. Any closing dispositions and notes that agents provided with respect to this case will also be listed with the notes icon . To preview content of each email, hover over the <i>Text</i> column. |                                  |                                                                                                    |                    |
|                                                                                                    |                                  |                                                                                                    |                    |
|                                                                                                    |                                  |                                                                                                    |                    |
|                                                                                                    |                                  |                                                                                                    |                    |
| Case history                                                                                                    |                                  |                                                                                                    |                    |
| Double-click the mes                                                                                                    | ssage that you wish to review. T | he <i>Review Email</i> page will open.                                                                                              |                    |
|                                                                                                    | -                                | have been defined in your contact center cone to ten in any of those categories. You ca                                             | -                  |
|                                                                                                    | s about this email message.      | ,                                                                                                    | an also enter some |
|                                                                                                    | -                                |                                                                                                    | an also enter some |
|                                                                                                    | -                                |                                                                                                    | an also enter some |
|                                                                                                    | -                                |                                                                                                    | an also enter some |
|                                                                                                    | -                                |                                                                                                    | an also enter some |
|                                                                                                    | -                                |                                                                                                    | an also enter some |
|                                                                                                    | -                                |                                                                                                    | an also enter some |

Email review and grading

Click the **Rate** button to save the data you have entered. Your grades and comments for this email interaction will be stored and available to other users who may subsequently review this call record.

Note that you can grade performance of each agent who handled this case. Use the **next** and **previous** buttons to navigate between emails related to this case. Customer's email messages cannot be graded.

To download the grades and reviewer's notes, click Save As.

If you would like to review the details of the header of an incoming email, navigate to the desired incoming message and click the **download original** link.

To share a link to this email case with other reviewers, click **Copy link to share**. The link to this page will be copied to the clipboard. You can then paste this link to an email or text message to other people in your organization. Note that in order to access the case via the Contact Center Administrator application, these people must have <u>privilege</u> *Listen to call recordings and chat transcripts*.

#### < Previous | Next >

# **Screen Recordings**

| Your system may be <u>configured</u> to capture videos of desktop screens of some agents during their working sessions. For viewing of any part of an agent session recording, use the <u>Agent Timeline view</u> .                                                                                                    |
|----------------------------------------------------------------------------------------------------|
| If a screen recording is available for an agent session that you see in Agent Timeline view, you can click the screen                                                                                                    |
| recording icon corresponding to a particular agent state. A new window will open showing you a video of the                                                                                                    |
| agent's screen recorded during the selected state. To download the recording, click the download icon                                                                                                    |
| When an agent whose session is recorded handles an interaction, a screen recording related to handling of that interaction will also be available via the <u>Interaction Records view</u> .                                                                                                    |
|                                                                                                    |
| Interaction records with screen recordings                                                                                                    |
| To view an interaction screen recording, click the screen recording icon . The Review screen will open. Select the desired interaction segment and click the <b>Watch</b> button. To download the recording, click the <b>Download</b> button.                                                                                                    |
| <b>Note:</b> A new window opens each time you select a screen recording to play. Depending on the internet security settings of your browser application, you may need to explicitly allow pop-ups from the corresponding Contact Center Administrator application pages.                                                                                                    |
| < Previous   Next >                                                                                                    |
| Agent Activity Search                                                                                                    |
| When you select option <i>Agent Timeline</i> from the menu on the left, you will see a set of search filters where you select an agent and set a desired time frame. Click the <b>Search</b> button.                                                                                                    |
| The search results pane displays all states within all working sessions of the selected agent that fit in the specified time frame. States are represented by the same icons that are used in the <u>Agent Desktop application</u> . For each state, information about its start time, end time, and duration is provided. For interaction-handling states ( <i>Busy</i> and <i>After-Call Work</i> ), the media type of the handled interaction is displayed. |
| For agent sessions where screen recording was used, a screen recording icon is displayed for all states within those sessions. See section <a href="Screen Recordings">Screen Recordings</a> for more information.                                                                                                    |

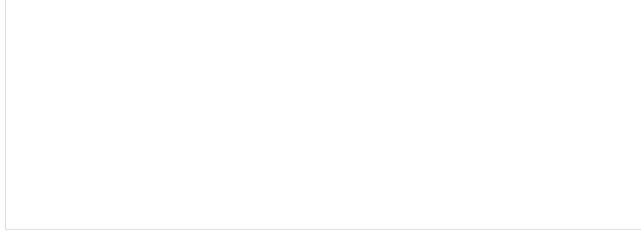

Agent activity search

< Previous | Next >

### **General Information About Detail Reports**

This section describes the reports that contain detailed records for agent activities and contact center interactions:

- Agent Activity Report
- Call Detail Report
- Email Detail Report

These reports are Bright Pattern Contact Center's available out-of-the-box reports.

Despite telephony-oriented names of some parameters (e.g., *Talk time*, *Hold time*, *External number*), these reports provide data for interactions of various media types. For the correct interpretation of the parameter with respect to a particular media type, refer to the parameter description. Where the distinction between media types exist, the description refers to specific media types using terms *calls*, *chats*, and *emails*. Where the described parameter has the same meaning for all supported media types, the generic term *interaction* is used.

**Note:** All duration values in detail reports are calculated by subtracting the number of full calendar seconds in the start time from the same number in the end time (i.e., milliseconds are disregarded).

Consider these examples:

- A call that was answered at 11:00:00:005 and released at 11:00:00:998 will have talk time of 0 seconds (00:00:00) in reports.
- A call that was answered at 11:00:00:995 and released at 11:00:01:005 will have talk time of 1 second (00:00:01) in reports.

< Previous | Next >

| The <i>Agent Activity</i> repor details are called metric | • | records of activities | s of selected agents in c | hronological order. These |
|-----------------------------------------------------------|---|-----------------------|---------------------------|---------------------------|
|                                                           |   |                       |                           | 7                         |
|                                                           |   |                       |                           |                           |
|                                                           |   |                       |                           |                           |
|                                                           |   |                       |                           |                           |
|                                                           |   |                       |                           |                           |

Running the Agent Activity report

You can narrow the report's data by specifying the following parameters:

- **Timeframe** This is the specified time range for which the data will be generated on the report (i.e., *Today*, *This week*, *Custom*, etc.).
- From If the Custom timeframe is selected, From is the custom date range.
- **Timezone** Clicking the link shown allows you to designate the timezone settings for the report's timeframe.
- Agent The drop-down menu displays the agent(s) who have activity to report.
- My subteam only Selecting this checkbox will run a report for agents selected for a supervisor's subteam.

# **Metric Descriptions**

The metrics of this report are organized into columns, which are described as follows in the order in which they appear in the report.

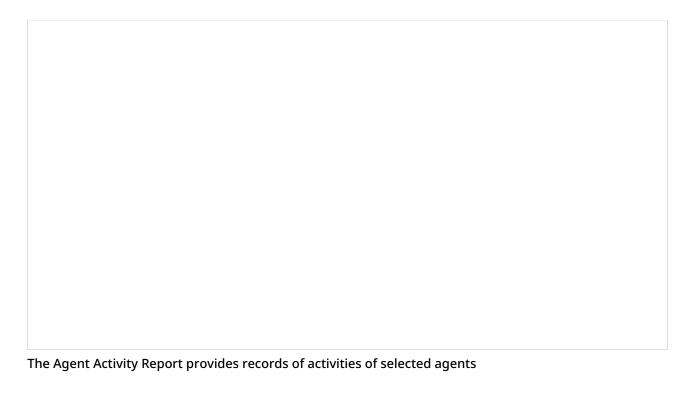

#### Time

*Time* is the time when the activity started. Only the activities that started within the selected reporting interval will be shown.

Time is given in the Universal Coordinated Time (UTC) time zone.

## Activity

Activity is the activity type, which can be one of the following:

- Ready
- Not Ready
- Inbound
- Outbound
- Conference

#### Duration

*Duration* is the time spent in this activity. For interaction processing activities, duration includes both in-focus and out-of-focus time, as well as After Call Work (ACW) time.

Time is given in the Universal Coordinated Time (UTC) time zone.

#### Detail

- For the *Outbound* activity, *Detail* displays the extension of the called party if the call was made internally and was answered.
- For the *Inbound* activity, *Detail* displays remote party's the Caller ID for calls, IP address for chats, and email address for emails.
- For the Not Ready activity, Detail displays the reason for being Not Ready if one is specified (otherwise, generic

Not Ready).

#### **Talk Time**

- For calls, Talk Time is the total time the agent spent talking during this activity, excluding hold times.
- For emails and chats, Talk Time is the total time that the agent had the interaction in focus during this activity.

Note that *Talk Time* is displayed for interaction-handling activities only, and time is given in the Universal Coordinated Time (UTC) time zone.

#### **Hold Time**

- For calls, *Hold Time* is the total time the agent had the call on hold during the activity.
- For emails and chats, *Hold Time* is the total time that the agent had the interaction out of focus during this activity.

Note that *Hold Time* is displayed for interaction-handling activities only, and time is given in the Universal Coordinated Time (UTC) time zone.

#### Service

For an interaction-handling activity, Service displays the name of the service associated with this interaction.

#### **External Number**

- For an *Inbound* activity, *External Number* displays the originally dialed number or original destination email address.
- For an *Outbound* activity, *External Number* displays the caller ID or the content of the "From" field of the email when it left the system.

#### Disposition

For interaction-handling activity, *Disposition* provides information about how the activity ended. Such *Dispositions* are described as follows:

- Caller Terminated: Inbound call/chat was terminated by the customer
- Callee Terminated: Outbound call/chat was terminated by the customer
- Agent Disconnected: Call/chat was terminated by the agent
- Rejected: Interaction was rejected by the agent
- No Answer: Interaction was not accepted by the agent
- Busy: Outbound call did not complete because the destination was busy or did not answer within a timeout
- Network Failure: Outbound call did not complete because of network congestion
- System Disconnected: Call/chat was disconnected by the system
- Abandoned: Outbound call was terminated by the agent before it was answered
- *Transferred*: Remote party on the interaction changed due to a transfer (the after-transfer phase is shown as a subsequent activity)
- Terminated by Transfer. Agent transferred the interaction
- Conferenced: Call/chat became a conference (the conference phase is shown as a subsequent activity)
- Replied: Inbound email was replied to by the agent
- Closed: Inbound email was closed without reply by the agent
- Service Changed: Email was recategorized by the agent (service associated with the email was changed and the

same agent continued processing it; subsequent email processing is shown as a separate activity)

- Sent: Outbound email was sent by the agent
- Discarded: Outbound email was discarded without being sent by the agent
- Saved: Email was saved as a draft in the agent's personal queue

#### Agent disposition

For an interaction-handling activity, Agent disposition displays the disposition assigned to the call by this agent.

#### Media type

For an interaction-handling activity, *Media type* displays the interaction media type.

#### **Case ID**

For an interaction-handling activity, *Case ID* displays the identifier of the case that this interaction is related to. It currently applies to email interactions only.

< Previous | Next >

# **Agent Activity CSV Report**

The Agent Activity CSV report provides detailed records (i.e., metrics) of activities of selected agents in chronological order.

This report is the same as the <u>Agent Activity</u> report, with the exception that it is exported in .CSV format only. Because this report is available out-of-the-box as a .CSV file, large volumes of data over long periods of time (e.g., per quarter, half a year, etc.) can be exported conveniently into a single file without using JasperSoft Studio.

## **Metric Descriptions**

The metrics of this report are organized into columns, which are described as follows in the order in which they appear in the report.

## login\_id

login\_id is the agent's user ID.

## first\_name

first\_name is the first name of the agent.

#### last\_name

last name is the last name of the agent.

#### team\_name

team\_name is the name of the team the agent has been assigned to.

## start\_time

*start\_time* is the time when the activity started. Only the activities that started within the selected reporting interval will be shown.

Time is given in the Universal Coordinated Time (UTC) time zone.

## activity

activity is the activity type, which can be one of the following:

- Ready
- Not Ready
- Inbound
- Outbound
- Conference

#### duration

*duration* is the time spent in this activity. For interaction processing activities, duration includes both in-focus and out-of-focus time, as well as After Call Work (ACW) time.

Time is given in the Universal Coordinated Time (UTC) time zone.

#### detail

- For the *Outbound* activity, *detail* displays the extension of the called party if the call was made internally and was answered.
- For the *Inbound* activity, *detail* displays remote party's the Caller ID for calls, IP address for chats, and email address for emails.
- For the *Not Ready* activity, *detail* displays the reason for being *Not Ready* if one is specified (otherwise, generic *Not Ready*).

## talk\_time

- For calls, talk\_time is the total time the agent spent talking during this activity, excluding hold times.
- For emails and chats, talk\_time is the total time that the agent had the interaction in focus during this activity.

Note that *talk\_time* is displayed for interaction-handling activities only, and time is given in the Universal Coordinated Time (UTC) time zone.

## hold\_time

- For calls, *hold\_time* is the total time the agent had the call on hold during the activity.
- For emails and chats, *hold\_time* is the total time that the agent had the interaction out of focus during this activity.

Note that *hold\_time* is displayed for interaction-handling activities only, and time is given in the Universal Coordinated Time (UTC) time zone.

## service\_name

For an interaction-handling activity, service\_name displays the name of the service associated with this interaction.

#### destination number

destination\_number is the name of the recipient of an interaction; this can include chat services, email addresses, phone numbers, and phone extensions.

## origination\_number

origination\_number is the phone number, IP address, or email address an interaction was sent from.

## external\_number

- For an *Inbound* activity, *external\_number* displays the originally dialed number or original destination email address.
- For an *Outbound* activity, *external\_number* displays the caller ID or the content of the "From" field of the email when it left the system.

## disposition

For interaction-handling activity, *disposition* provides information about how the activity ended. Such *Dispositions* are described as follows:

- Caller Terminated: Inbound call/chat was terminated by the customer
- Callee Terminated: Outbound call/chat was terminated by the customer
- Agent Disconnected: Call/chat was terminated by the agent
- Rejected: Interaction was rejected by the agent
- No Answer: Interaction was not accepted by the agent
- Busy: Outbound call did not complete because the destination was busy or did not answer within a timeout
- Network Failure: Outbound call did not complete because of network congestion
- System Disconnected: Call/chat was disconnected by the system
- Abandoned: Outbound call was terminated by the agent before it was answered
- *Transferred*: Remote party on the interaction changed due to a transfer (the after-transfer phase is shown as a subsequent activity)
- Terminated by Transfer. Agent transferred the interaction
- Conferenced: Call/chat became a conference (the conference phase is shown as a subsequent activity)
- Replied: Inbound email was replied to by the agent
- Closed: Inbound email was closed without reply by the agent
- Service Changed: Email was recategorized by the agent (service associated with the email was changed and the same agent continued processing it; subsequent email processing is shown as a separate activity)
- Sent: Outbound email was sent by the agent
- Discarded: Outbound email was discarded without being sent by the agent
- Saved: Email was saved as a draft in the agent's personal queue

## agent\_disposition\_name

For an interaction-handling activity, *agent\_disposition\_name* displays the <u>disposition</u> assigned to the call by this agent.

#### media type

For an interaction-handling activity, *media\_type* displays the interaction media type.

#### case\_number

For an interaction-handling activity, *case\_number* displays the identifier of the case that this interaction is related to. It currently applies to email interactions only.

# **Call Detail Report**

The *Call Detail* report provides detailed records of interactions in chronological order. A combination of filters *From Phone, Original Destination Phone,* and *Connected To Phone* allows you to request this report for interactions that originated from specific phone numbers, were made to specific service numbers, and were connected to specific phone numbers. The report does not include unanswered call attempts made by the Dialer for predictive/progressive campaigns; such attempts are reported via <u>campaign results</u>.

| <b>Note:</b> This report provides records for voice and chat interactions only. Email interaction records appear in the <u>Email Detail Report</u> . |  |  |  |  |  |
|----------------------------------------------------------------------------------------------------|--|--|--|--|--|
|                                                                                                    |  |  |  |  |  |
|                                                                                                    |  |  |  |  |  |
|                                                                                                    |  |  |  |  |  |
|                                                                                                    |  |  |  |  |  |
|                                                                                                    |  |  |  |  |  |
|                                                                                                    |  |  |  |  |  |
|                                                                                                    |  |  |  |  |  |
|                                                                                                    |  |  |  |  |  |
|                                                                                                    |  |  |  |  |  |

The Call Detail report provides detailed records of call interactions

## **Metric Descriptions**

The metrics of this report are organized into columns, which are described as follows in the order in which they appear in the report.

### Date

- For inbound interactions, *Date* is the date when the interaction entered the system.
- For internal and outbound calls, it is the date when the call was initiated.

#### **Time**

- For inbound interactions, *Time* is the time when the interaction entered the system.
- For internal and outbound calls, *Time* is the time when the call was initiated.

Time is given in the Universal Coordinated Time (UTC) time zone.

## **Type**

*Type* is the call type, which can be one of the following:

- Inbound
- Inbound Chat
- Outbound
- Internal
- External (a call where all parties are external)

#### **IVR**

*IVR* is the amount of time that this call spent in IVR.

Time is given in the Universal Coordinated Time (UTC) time zone.

### Queue time

Queue time is the amount of time that this interaction spent in the service queue.

Time is given in the Universal Coordinated Time (UTC) time zone.

## **Dialing/Ringing**

- For inbound calls, 'Dialing/Ringing refers to the duration of the call ringing phase from the moment the call was distributed to an extension and until it was either answered or abandoned.
- For internal and outbound calls, 'Dialing/Ringing refers to the duration of the call dialing phase from the moment the dialed number was received by the system and until the call was either answered or abandoned.

Time is given in the Universal Coordinated Time (UTC) time zone.

#### Talk

*Talk* is the total call talk time, excluding hold time. For chats, *Talk* is the total in-focus time (the time the interaction was selected in the active communications lists of the agents who processed it.)

Time is given in the Universal Coordinated Time (UTC) time zone.

#### Hold

*Hold* is the total time the call spent on hold. For chats, *Hold* is the total out-of-focus time (the time the interaction spent at the agents' desktops, excluding the *Talk* time.)

Time is given in the Universal Coordinated Time (UTC) time zone.

## Wrap-up time

Wrap-up time is the amount of time the agents spent doing after-call work related to this interaction.

Time is given in the Universal Coordinated Time (UTC) time zone.

#### **Duration**

For calls and chats, *Duration* is the total duration of the interaction from the moment it entered the system or was initiated and until it was released.

Note that transferred interactions produce multiple records in this report, where the first record shows *Duration* as an empty string and the last record shows the total interaction duration.

Time is given in the Universal Coordinated Time (UTC) time zone.

#### From

From is the address from which the interaction was originated.

- For inbound calls, From is the Caller ID.
- For outbound and internal calls, From is the extension from which the call was dialed.
- For chats, From is the IP address of the originating computer.

## **Original Destination**

This is the original destination of the interaction.

- For inbound calls, *Original Destination* is the number originally dialed by the caller.
- For chats, Original Destination is the name of the Mobile/Web scenario entry.

#### **Connected To**

Connected to refers to the name (if known) of the party that answered the call/chat.

#### Connected To #

For calls, Connected to # refers to the phone number of the destination where the call was answered.

### Scenario

Scenario is the name of the first scenario that was used to process this interaction.

### Service/Campaign

Service/Campaign is the name of the service or campaign associated with this interaction.

If the interaction was recategorized or transferred to a different service, each such event will produce a new record with a new service name.

#### **Transferred From**

In case this interaction originated by way of transfer, *Transferred from* refers to the extension from which this interaction was transferred.

## **Agent disposition**

Agent disposition refers to the <u>Disposition</u> assigned to this interaction by the agent.

#### **Notes**

Notes are free-text notes provided by the agent for this interaction.

## Disposition

Disposition provides information about how the interaction ended. Disposition can be one of the following:

- Caller Terminated: Call/chat was terminated by the calling party (after the call was answered)
- Callee Terminated: Call/chat was terminated by the called party
- Rejected/Busy: Outbound call did not complete because the destination was busy or did not answer within a timeout
- Network Busy: Outbound call did not complete because of the network congestion
- System Disconnected: Call/chat was disconnected by the system
- Abandoned in IVR: Call was terminated by the caller while in the IVR application
- Abandoned in queue: Call/chat was terminated by the caller while waiting in queue; to distinguish normal abandoned calls from short-abandoned, use field *In SL* below
- Abandoned ringing: Call/chat was terminated by the caller after it was distributed to an agent and before it was answered (or before the No Answer timeout expired)
- *No Answer*: Call/chat was terminated while ringing after *No Answer time-out* expired (i.e., without being routed anywhere else)
- Transferred by XXXX: Interaction was transferred to another party by extension XXXX
- Continued: Participation of the "From" party on this call/chat, being part of a conference, ended, but the interaction between the remaining participants of the conference continued (such call will be shown as a subsequent record)
- *Self Service:* Processing of the call was finished by the IVR application and the requested service was provided (as indicated by execution of scenario block *Self-Service Provided*)

## **Media Type**

*Media Type* is the interaction media type, which can be either VOICE or CHAT.

#### In SL

*In SL* indicates whether this interaction was answered within the service level threshold configured for the associated service.

Possible values: Yes, No, and empty string.

Note that this field will also be set to *Yes* for short-abandoned calls. Such calls will have the *Disposition* field set to *Abandoned in queue*.

#### **Global ID**

Global ID is the Global interaction identifier.

< Previous | Next >

# **Call Detail CSV Report**

The *Call Detail* report provides detailed records of interactions in chronological order. A combination of filters *From Phone, Original Destination Phone,* and *Connected To Phone* allows you to request this report for interactions that originated from specific phone numbers, were made to specific service numbers, and were connected to specific phone numbers.

**Note:** This report provides records for voice and chat interactions only. Email interaction records appear in the <a href="mail-Detail Report"><u>Email Detail Report</u></a>.

This report is the same as the <u>Call Detail</u> report, with the exception that it is exported in .CSV format only. Because this report is available out-of-the-box as a .CSV file, large volumes of data over long periods of time (e.g., per quarter, half a year, etc.) can be exported conveniently into a single file without using JasperSoft Studio.

All time is given in the Universal Coordinated Time (UTC) time zone.

## **Metric Descriptions**

The metrics of this report are organized into columns, which are described as follows in the order in which they appear in the report.

#### id

This setting is reserved.

#### start time

For inbound interactions, *start\_time* specifies the date and time when the interaction entered the system.

For outbound and internal interactions, start\_time specifies the date and time when the interaction was initiated.

## media\_type

media\_type specifies the interaction media type with possible values of VOICE, CHAT, or EMAIL.

## caller\_phone\_type

*caller\_phone\_type* specifies the location of the party that initiated the interaction. Possible values are INTERNAL or EXTERNAL.

## callee\_phone\_type

callee\_phone\_type specifies the location of the party that received the interaction. Possible values are INTERNAL or EXTERNAL.

#### ivr time

*ivr\_time* is the amount of time that this call spent in IVR.

#### queue\_time

queue\_time is the amount of time that this interaction spent in the service queue.

## pending\_time

For inbound calls, *pending\_time* specifies the duration of call ringing phase from the moment the call was distributed to an extension and until it was either answered or abandoned. For internal and outbound calls, *pending\_time* specifies the duration of call dialing phase from the moment the dialed number was received by the system and until the call was either answered or abandoned. It does not apply to email.

## talk\_time

*talk\_time* is the total call talk time, excluding hold time. For chats, *talk\_time* is the total in-focus time (the time the interaction was selected in the active communications lists of the agents who processed it.)

## hold time

*hold\_time* is the total time the call spent on hold. For chats, *hold\_time* is the total out-of-focus time (the time the interaction spent at the agents' desktops, excluding the *talk\_time* time.)

## acw\_time

acw\_time is the amount of time the agents spent doing after-call work related to this interaction.

#### duration

For calls and chats, *duration* is the total duration of the interaction from the moment it entered the system or was initiated and until it was released.

Note that transferred interactions produce multiple records in this report, where the first record shows *duration* as an empty string and the last record shows the total interaction duration.

## from phone

from\_phone is the address from which the interaction was originated.

- For inbound calls, from\_phone is the Caller ID.
- For outbound and internal calls, from\_phone is the extension from which the call was dialed.
- For chats, from\_phone is the IP address of the originating computer.

## original\_destination\_phone

This is the original destination of the interaction.

- For inbound calls, original\_destination\_phone is the number originally dialed by the caller.
- For chats, original\_destination\_phone is the name of the Mobile/Web scenario entry.

## connected\_to\_phone

*connected\_to\_phone* specifies the phone number of the party to which the call or chat was delivered. If the call/chat was transferred, it specifies the phone number of the party to which the call/chat was last transferred.

#### callee\_login\_id

For inbound and internal interactions, *callee\_login\_id* specifies the login ID of the user who received this interaction. If the interaction was transferred, it specifies the login ID of the user for which the interaction was last transferred.

## service\_name

*service\_name* specifies the name of the service associated with the interaction. If the interaction was recategorized or transferred to a different service, each such event will produce a new record with the new service value.

#### scenario\_name

scenario\_name specifies the name of the scenario used to process this interaction. If the interaction was processed by multiple scenarios, the first applied scenario will appear in this field. (Other scenarios that may have been invoked from the main scenario do not affect this field.)

## transferred\_from\_phone

For transferred calls and chats, transferred\_from\_phone is the phone number from which the call/chat was last transferred.

## disposition

disposition provides information about how the interaction ended. disposition can be one of the following:

- Caller Terminated: Call/chat was terminated by the calling party (after the call was answered)
- Callee Terminated: Call/chat was terminated by the called party
- Rejected/Busy: Outbound call did not complete because the destination was busy or did not answer within a timeout
- Network Busy: Outbound call did not complete because of the network congestion
- System Disconnected: Call/chat was disconnected by the system
- Abandoned in IVR: Call was terminated by the caller while in the IVR application
- Abandoned in queue: Call/chat was terminated by the caller while waiting in queue; to distinguish normal abandoned calls from short-abandoned, use field *In SL* below
- Abandoned ringing: Call/chat was terminated by the caller after it was distributed to an agent and before it was answered (or before the <u>No Answer timeout</u> expired)
- *No Answer*: Call/chat was terminated while ringing after *No Answer time-out* expired (i.e., without being routed anywhere else)
- Transferred by XXXX: Interaction was transferred to another party by extension XXXX
- Continued: Participation of the "From" party on this call/chat, being part of a conference, ended, but the interaction between the remaining participants of the conference continued (such call will be shown as a subsequent record)
- Self Service: Processing of the call was finished by the IVR application and the requested service was provided (as indicated by execution of scenario block Self-Service Provided)

## agent\_disposition\_name

agent\_disposition\_name refers to the <u>Disposition</u> assigned to this interaction by the agent.

## agent\_disposition\_notes

agent\_disposition\_notes are free-text notes provided by the agent for this interaction.

#### case number

case\_number specifies the number of the <u>case</u> with which this email is associated. Unlike case\_id, case number is a simple number suitable for manual processing.

## email\_subject

email\_subject is the content of the email subject field.

## thread\_id

thread\_id is the identifier of the email thread that this email is part of. This identifier is added to the subject of the email when the email is replied to and is used for case search during possible follow-up emails (see case\_search\_result).

#### in\_service\_level

*in\_service\_level* indicates whether this interaction was answered within the service level threshold <u>configured for</u> the associated service.

Possible values: Yes, No, and empty string.

Note that this field will also be set to *Yes* for short-abandoned calls. Such calls will have the *Disposition* field set to *Abandoned in queue*.

The Email Detail report provides detailed records of emails in chronological order. A combination of filters such as

## callId

callId is the Global interaction identifier.

# **Email Detail Report**

| From, To, and Connected To allow you to request this report for emails that originated from a specific email address, emails that were a handled by a specific agent. |  |  |  |  |  |  |
|----------------------------------------------------------------------------------------------------|--|--|--|--|--|--|
|                                                                                                    |  |  |  |  |  |  |
|                                                                                                    |  |  |  |  |  |  |
|                                                                                                    |  |  |  |  |  |  |
|                                                                                                    |  |  |  |  |  |  |
|                                                                                                    |  |  |  |  |  |  |
|                                                                                                    |  |  |  |  |  |  |
|                                                                                                    |  |  |  |  |  |  |

The Email Detail report provides detailed email records

## **Metric Descriptions**

The metrics of this report are organized into columns, which are described as follows in the order in which they appear in the report.

#### **Date**

- For inbound emails, *Date* is the date when the interaction entered the system.
- For outbound emails, Date is the date when the outbound email was sent.

### **Time**

• For inbound emails, *Time* is the time when the interaction entered the system.

• For outbound emails, *Time* is the time when the outbound email was sent.

Time is given in the Universal Coordinated Time (UTC) time zone.

## **Type**

Type refers to the email type, which can be one of the following:

- Inbound
- Outbound

#### **From**

From refers to the email address in the "From" field.

## **Original Destination**

Original Destination is the email address used as the destination address by the original sender.

#### **Connected to**

For inbound emails, Connected to is the name of the party that received the email.

## Service/Campaign

*Service/Campaign* is the name of the service associated with this email. If the interaction was recategorized or transferred to a different service, each such event will produce a new record with the new service name.

## **Transferred from**

In case this email originated by way of transfer, *Transferred from* refers to the agent who transferred this email.

## Agent disposition

Agent disposition is the disposition assigned to this interaction by the agent.

#### Action

Action provides information about how the interaction ended.

An action can be one of the following:

- Replied: Inbound email was replied to
- Closed: Inbound email was closed without reply
- Service Changed: Email was recategorized (service associated with the email was changed and the same agent continued processing it; subsequent email processing will be shown as a separate record)
- Sent: Outbound email was sent
- Discarded: Outbound email was discarded without being sent

#### Queue time

Queue time is the amount of time that an inbound email spent in the service queue.

Time is given in the Universal Coordinated Time (UTC) time zone.

#### In Focus

The total *in-focus* time is the time the interaction was selected in the active communications lists of the agents who processed it.

Time is given in the Universal Coordinated Time (UTC) time zone.

#### **Out of Focus**

Total *out-of-focus* time is the time the interaction spent at the agents' desktops, excluding *Talk* time.

Time is given in the Universal Coordinated Time (UTC) time zone.

#### Handle time

- For inbound emails, *Handle time* is the time between the moment the email entered the system and the moment when the first meaningful response was sent (or the email was closed or transferred externally).
- For outbound emails, *Handle time* is the time between the moment the email was initiated by the agent and the moment the email was sent.

Note that transferred and recategorized emails produce multiple records in this report, where the first record shows *Handle time* as empty string and the last record shows the total interaction duration. Note also that duration always shows calendar time (total time between the specified moments) regardless of hours of operation of the associated service (e.g., if an email was received at 4 pm and replied the next day at 10 am, the duration will show 18 hours, even if the call center was closed during the night time).

Time is given in the Universal Coordinated Time (UTC) time zone.

## Wrap-up time

Wrap-up time is the amount of time the agents spent doing after-call work related to this email.

#### Case ID

Case ID is the identifier of the case that is related to this interaction.

#### Thread ID

Thread ID is the identifier of the email thread.

### Subject

Subject refers to the content of the email subject line.

#### In SL

*In SL* indicates whether this email was replied to within the service level threshold <u>configured for the associated</u> <u>service</u>.

Possible values: Yes, No, and empty string.

Empty string is used if no service level is configured for the given service and when the result of email processing was anything other than a reply. Note that service level calculation excludes the hours outside of the HOP configured for the associated email service.

## **Global ID**

Global ID is the Global interaction identifier.

The Internal Chats report provides detailed records of internal chat messages sent by agents. Filters such as Agent

# **Internal Chats Report**

| and <i>Timeframe</i> allow you to request this report for interactions that originated from specific agents during specifitimes. |  |  |  |  | uring specific |
|----------------------------------------------------------------------------------------------------|--|--|--|--|----------------|
|                                                                                                    |  |  |  |  |                |
|                                                                                                    |  |  |  |  |                |
|                                                                                                    |  |  |  |  |                |
|                                                                                                    |  |  |  |  |                |
|                                                                                                    |  |  |  |  |                |
|                                                                                                    |  |  |  |  |                |
|                                                                                                    |  |  |  |  |                |

The Internal Chats report provides detailed records of internal chat messages

## **Metric Descriptions**

The metrics of this report are organized into columns, which are described as follows in the order in which they appear in the report.

#### **Date**

*Date* is the date when the internal chat message entered the system.

Time is given in the Universal Coordinated Time (UTC) time zone.

#### Sender

*Sender* is the name of the agent who initiated the internal chat interaction.

## Recipient

Recipient is the name of the agent who received the internal chat message from the sender.

### Content

*Content* is the chat transcript of the internal chat message. The content shown in the report is the text that was typed in the text input field and sent to the recipient agent.

## < Previous | Next >

# **General Information About Aggregate Reports**

This section describes the reports that contain key performance indicators for the main contact center resources such as agents, agent teams, services, and scenarios. These are available as out-of-the-box reports with Bright Pattern Contact Center:

- Agent Email Report
- Agent Performance Report
- Agent Time Allocation Report
- Campaign in Time Report
- Concurrent Users Report
- <u>Dispositions in Time Report</u>
- Email Service Report
- Intra-Team by Service Report
- Intra-Team Performance Report
- Requested Skills Report
- Scenario Block Disconnects Report
- Scenario Block Frequency Report
- Service in Time Report
- Service Metrics Report
- Service Staffing and Overflow Report
- Team Email Report
- Team Operation Quality Report
- Team Performance Report
- Telemarketing Compliance Report
- Virtual Queue (Callback) Report

Unless noted otherwise with respect to a particular metric, all call-related metrics count inbound calls for the aggregation interval in which they entered the system. For example, if a call entered the system in interval A and was answered in interval B, the service metric *Answered* will count it for interval A and not for interval B. Likewise, all internal and outbound calls are counted for the aggregation interval in which they were initiated.

Note also that all call-related metrics are also supported for the chat media type. Thus, for services that use media type chat, the term *call* in the description of any metric shall be interpreted as a chat interaction in the same context.

< Previous | Next >

# **Agent Email Report**

The *Agent Email* report provides key performance indicators for agents handling interactions of the email media type.

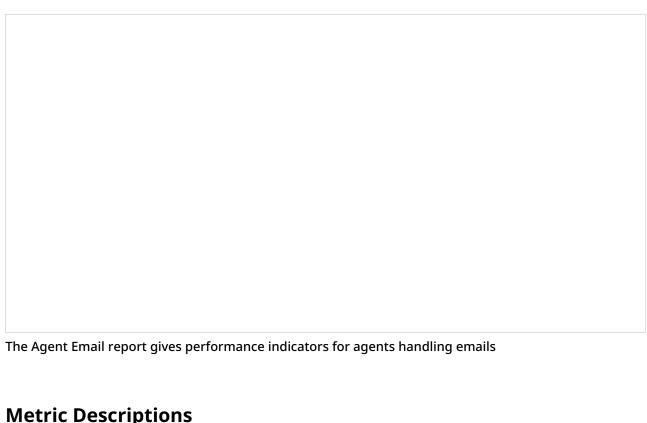

## **Metric Descriptions**

The metrics of this report are organized into columns, which are described as follows.

#### Offered

Offered provides the number of inbound emails that were pushed to the agent within the given reporting interval.

## **Not Accepted**

Not Accepted provides the number of emails that were pushed to the agent and were not accepted (i.e., returned to the queue or to the transferring agent). Note that a postponed email is considered accepted.

#### **Pulled**

Pulled provides the number of inbound emails that the agent pulled from the service queues within the given reporting interval.

#### **Assigned**

Assigned provides the number of emails that were placed in this agent's personal queue by a supervisor or another agent.

#### **Carried Over**

Carried Over provides the number of emails that were delivered to this agent by any method before the given reporting interval and remained unprocessed at the beginning of the interval.

#### **Processed - Total**

*Processed - Total* provides the number of inbound emails that this agent completed by any method within the given reporting interval. It is the sum of *Replied*, *Closed*, *Transferred*, and *Service Changed*.

#### **Processed - Replied**

*Processed - Replied* provides the number of inbound emails that this agent replied to within the given reporting interval (including emails that the agent forwarded). Note that only the first response is counted. Possible follow-up email messages related to previously replied emails are considered outbound emails and are counted by the *Outbound Sent* metric.

#### **Processed - Closed**

*Processed – Closed* provides the number of inbound emails that this agent closed without reply within the given reporting interval.

#### Processed - Transferred

*Processed – Transferred* provides the number of inbound emails that this agent transferred within the given reporting interval.

## **Processed - Service Changed**

*Processed – Service Changed* provides the number of inbound emails that this agent recategorized (i.e., the agent changed this service to another email service and continued processing the interaction).

#### Remaining

Remaining provides the number of emails in the agent's personal queue at the end of the reporting interval.

#### **Avg Reply Time**

Avg Reply Time is the average time that this agent spent replying to an inbound email. The time is measured from the moment an email is delivered to the agent (to the agent's desktop or to My Queue) to the moment when the first meaningful response leaves the agent's My Queue.

#### **Avg In-focus Time**

Avg In-focus Time is the average time that the agent had an inbound email selected in the active communications list. This metric is counted only for the emails that agents replied to.

#### **Avg Out-of-focus Time**

Avg Out-of-focus Time is the average time that the agent had an inbound email active on Agent Desktop but not selected in the active communications list. This metric is counted only for the emails that agents replied to.

### **Avg ACW Time**

Avg ACW Time is the average time that the agent spent doing after call work related to replied emails.

#### **Outbound Sent**

Outbound Sent provides the total number of outbound emails that this agent sent within the given reporting interval. This metric includes both new outbound emails and possible follow-up email messages related to existing threads.

#### **Outbound Discarded**

Outbound Discarded provides the number of outbound emails that this agent started at any time and discarded (deleted without sending) within the given reporting interval. This metric includes both new outbound emails and possible follow-up email messages related to existing email threads.

< Previous | Next >

# **Agent Performance Report**

The Agent Performance report shows changes over time of key performance indicators for a selected agent.

All interaction-related metrics in this report are calculated for call and chat media types. For agents' email metrics, use the <u>Agent Email Report</u>.

The Agent Performance report provides metrics related to performance indicators for a specific agent

## **Metric Descriptions**

The metrics of this report are organized into columns, which are described as follows in the order in which they appear in the report.

## **Occupancy %**

Occupancy % refers to the percentage to time that the agent spent handling calls, including after call work, relative to the total working time (i.e., handling calls and being Ready to handle calls).

#### **Number of Calls Handled**

*Number of Calls Handled* refers to the number of inbound calls handled by the agent.

### Average Handling Time (inbound)

Average Handling Time (inbound) refers to the average time, including after call work and hold times, the agent handled the inbound calls.

Time is given in the Universal Coordinated Time (UTC) time zone.

#### **Number of Calls Made**

*Number of Calls Made* is the number of outbound calls handled by this agent, including campaign calls.

## Average Handling Time (outbound)

Average Handling Time (outbound) refers to the average time, including after call work (ACW) and hold times, that the agent handled the outbound calls. This metric includes campaign calls.

Time is given in the Universal Coordinated Time (UTC) time zone.

## **Total Logon Time**

Total Logon Time is the total time that the agent was logged on during the reporting interval.

Time is given in the Universal Coordinated Time (UTC) time zone.

#### **Total Working Time**

*Total Working Time* is the total time that the agent was either handling calls (including after call work) or was ready to handle calls.

Time is given in the Universal Coordinated Time (UTC) time zone.

## Call Rejects / No Answer

Call Rejects / No Answer refers to the number of calls that the agent rejected and/or did not answer.

#### **Initiated Transfers**

*Initiated Transfers* is the number of calls that the agent transferred.

#### **Number of Surveys**

This metric gives the number of surveys available for calls handled by the agent during the reporting interval.

#### First Call Resolution %

*First Call Resolution %* refers to the percentage of surveys that indicated first call resolution relative to total number of surveys available for calls handled by the agent during the reporting interval.

#### **Contact Satisfaction**

Contact Satisfaction is the average of contact satisfaction marks from all surveys available for calls handled by the agent during the reporting interval.

#### **Net Promoter Score**

The *Net Promoter Score* (NPS) is based on the results of surveys available for calls handled by the agent during the reporting interval.

### Ready %

Ready % is the percentage of time that the agent was ready relative to the total logon time.

## **Busy (Inbound) %**

*Busy (Inbound)* % is the percentage of time the agent was engaged in inbound calls relative to the total logon time. This metric includes hold times but does not include ringing time or after call work time.

### **Busy (Outbound) %**

*Busy (Outbound)* % is the percentage of time that the agent was engaged in outbound calls, including campaign calls, relative to total logon time. This metric includes dialing time and hold times but does not include after call work time.

## **Average Ringing Time**

Average Ringing Time is the average time that the agent's phone was ringing before calls were answered, abandoned, rejected, or timed out due to no answer. It also includes dialing time for non-campaign outbound calls.

Time is given in the Universal Coordinated Time (UTC) time zone.

#### After Call Work %

After Call Work % refers to the percentage of time that the agent spent doing after call work relative to total logon

< Previous | Next >

# Agent Time Allocation Report

The *Agent Time Allocation* report shows how much time agents of selected teams spent in various activities relative to the total logon time within the reporting interval.

| metrics in this report are based on the traditional agent state model, where the agent is deemed <i>Ready</i> as long a the agent does not handle any interactions at all, and becomes <i>100% Busy</i> as soon as the agent begins handling a interaction of any media type. For more information about the traditional agent state model, see section <a href="Understanding and Handling Your States">Understanding and Handling Your States</a> of the Bright Pattern Contact Center <i>Agent Guide</i> . |  |  |  |  |  |
|----------------------------------------------------------------------------------------------------|--|--|--|--|--|
|                                                                                                    |  |  |  |  |  |
|                                                                                                    |  |  |  |  |  |
|                                                                                                    |  |  |  |  |  |
|                                                                                                    |  |  |  |  |  |
|                                                                                                    |  |  |  |  |  |
|                                                                                                    |  |  |  |  |  |
|                                                                                                    |  |  |  |  |  |
|                                                                                                    |  |  |  |  |  |

This report applies to agents handling interactions of all supported media types. Note, however, that this report does not take into account the <u>Omni-Channel Routing capacity configuration</u> for media-blended environments. All

The Agent Time Allocation report shows the time that agents spent doing activities relative to the total logon time

## **Metric Descriptions**

The metrics of this report are organized into columns, which are described as follows in the order in which they appear in the report.

## **Total Logon Time**

Total Logon Time is the total time that the agent was logged on during the reporting interval.

Time is given in the Universal Coordinated Time (UTC) time zone.

## **Total Working Time**

*Total Working Time* is the total time that the agent was either handling calls (including after call work) and ready to handle calls.

Time is given in the Universal Coordinated Time (UTC) time zone.

## **Occupancy %**

Occupancy % is the percentage of time that the agent spent handling calls (including after call work) relative to the total working time (i.e., handling calls and being ready to handle calls).

## **Busy (Inbound) %**

*Busy (Inbound)* % is the percentage of time that the agent was engaged in inbound calls relative to the total logon time. This metric includes hold times but does not include ringing time or after call work time.

## **Busy (Outbound) %**

*Busy (Outbound)* % is the percentage of time that the agent was engaged in outbound calls (including campaign calls) relative to total logon time. This metric includes dialing time and hold times but does not include after call work time.

## **Average Ringing Time**

Average Ringing Time is the average time that the agent's phone was ringing before calls were answered, abandoned, rejected, or timed out due to no answer. It also includes dialing time for non-campaign outbound calls.

Time is given in the Universal Coordinated Time (UTC) time zone.

#### After Call Work %

After Call Work % is the percentage of time that the agent spent doing after call work relative to the total logon time.

### Ready %

Ready % is the percentage of time that the agent was Ready relative to the total logon time.

#### All NR %

All NR % is the percentage of time that the agent was Not Ready for any reason relative to the total logon time.

#### **Lunch NR %**

*Lunch NR* % is the percentage of time that the agent was *Not Ready* for reason "Lunch" relative to the total logon time.

#### No answer NR %

*No answer NR* % is the percentage of time that the agent was in the forced*Not Ready* state after failing to answer an alerting service call relative to the total logon time.

< Previous | Next >

# **Campaign in Time Report**

The Campaign in Time report provides a set of key performance indicators for a selected outbound campaign.

Outbound campaign metrics are shown in the Campaign in Time report

## **Metric Descriptions**

The metrics of this report are organized into columns, which are described as follows in the order in which they appear in the report.

#### **Records Completed**

*Records Completed* provides the number of campaign records completed within the reporting interval for which at least one number was dialed.

#### **Records Excluded**

*Records Excluded* provides the number of campaign records completed within the reporting interval for which no attempts were made because of Do Not Call (DNC) match or filter exclusion.

#### Dialed

Dialed provides the number of campaign calls that were attempted in the reporting interval.

#### **Avg Calling Rate**

Avg Calling Rate provides the number of campaign calls that were attempted in the reporting interval divided by the number of minutes in this interval.

#### Live Answered

Live Answered refers to the number of campaign calls that were answered by called parties.

#### ASR %

ASR % is the average success rate, which is shown as the percentage of answered calls relative to the total number of attempts.

#### **Abandoned**

Abandoned provides the number of campaign calls that were abandoned (i.e., terminated by the called party after answer while waiting to be connected to an agent).

#### **Dropped**

Dropped gives the number of answered campaign calls that were disconnected by the system.

#### Handled

Handled provides the number of campaign calls that were answered by agents

#### **Avg Connection Time**

*Avg Connection Time* is the average time in which the calls that were answered by the called parties were connected to agents.

Time is given in the Universal Coordinated Time (UTC) time zone.

#### **Avg Handle Time**

*Avg Handle Time* is the average time that answered calls to this service were handled by agents. This metric includes hold time and after-call-work time.

Time is given in the Universal Coordinated Time (UTC) time zone.

### **Avg Talk Time**

This metric gives the average talk time for the calls to this service that were answered.

Time is given in the Universal Coordinated Time (UTC) time zone.

#### **Avg Hold Time**

Avg Hold Time is the average hold time for the calls to this service that were put on hold at any time during their handling.

Time is given in the Universal Coordinated Time (UTC) time zone.

## **Avg ACW Time**

Avg ACW Time is the average after-call-work time for the calls to this service.

Time is given in the Universal Coordinated Time (UTC) time zone.

#### **Occupancy %**

Occupancy % refers to the percentage of time that agents spent handling calls of this campaign (including after call work) relative to the total working time (i.e., the time spent handling calls for all campaigns/services and time in the *Ready* state).

## **Max Agents**

For each team associated with this campaign, *Max Agents* is the maximum number of agents logged on simultaneously within the given reporting subinterval.

#### **Min Agents**

For each team associated with this campaign, *Min Agents* is the minimum number of agents logged on simultaneously within the given reporting subinterval.

#### **FTE**

For each team associated with this campaign, *FTE* is the total login time of all agents during the reporting interval divided by the length of the interval.

Time is given in the Universal Coordinated Time (UTC) time zone.

#### **Preview Records Viewed**

Preview Records Viewed is the number of preview records that were reviewed by agents.

#### **Avg Preview Time**

Avg Preview Time is the average time the preview records were reviewed by agents.

Time is given in the Universal Coordinated Time (UTC) time zone.

< Previous | Next >

# **Monthly Concurrent Users Report**

The *Monthly Concurrent Users* report offers a visual representation of the maximum number of users that were logged into the system via the Agent Desktop application on each day within the selected month. Days without any users logged on are skipped.

Note that your report will not look exactly like the example shown because the properties of your report are dependent on the Agent Desktop users for your tenant.

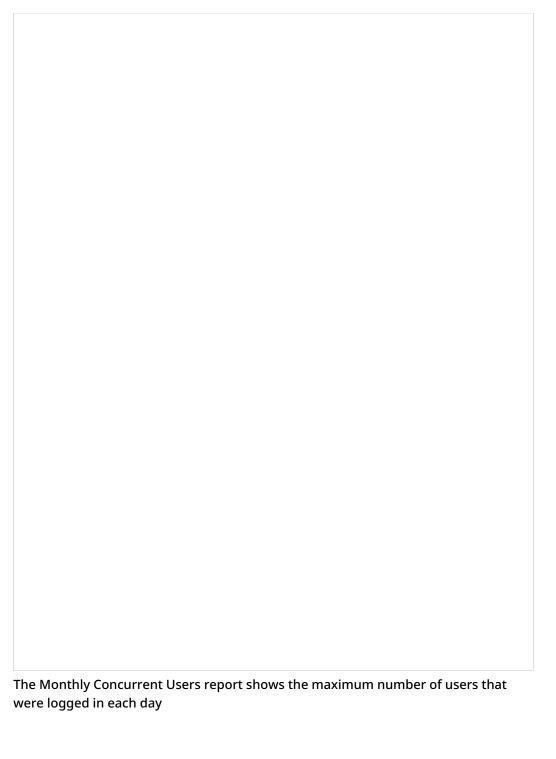

< Previous | Next >

# **Dispositions in Time Report**

The *Dispositions in Time* report provides a breakdown of calls associated with the selected service or campaign by the applied <u>disposition</u>. This report applies to services of all supported media types.

| The Dispositions in Time report shows the calls associated with the service or campaign per disposition                                                                                                    |
|----------------------------------------------------------------------------------------------------|
| Metric Descriptions                                                                                                    |
| The metrics of this report are organized into columns, which are described as follows in the order in which they appear in the report.                                                                                             |
| Disposition name                                                                                                    |
| Disposition name provides the number of interactions whose processing ended with the given disposition. (The report will provide a column for each disposition applied during the reporting interval.)                             |
| Disposition name %                                                                                                    |
| Disposition name % is the percentage of interactions whose processing ended with the given disposition relative to Total processed. (The report will provide a column for each disposition applied during the reporting interval.) |
| Total processed                                                                                                    |
| <i>Total processed</i> is the total number of interactions processed in the given reporting interval. For outbound and blended services, this metric includes all campaign call attempts.                                          |
| <pre>&lt; Previous   Next &gt;</pre>                                                                                                    |
| Email Service Report                                                                                                    |
| The <i>Email Service</i> report provides key performance indicators for services of email media types.                                                                                                    |
|                                                                                                    |
|                                                                                                    |
|                                                                                                    |
|                                                                                                    |
|                                                                                                    |

Performance indicators for email services

## **Metric Descriptions**

The metrics of this report are organized into columns, which are described as follows in the order in which they appear in the report.

#### Received

*Received* provides the total number of inbound emails that requested this service in the given reporting interval (including both new emails and emails related to existing threads). Interactions received via transfer or service change are excluded.

#### **Received New**

*Received New* provides the number of new inbound emails that requested this service in the given reporting interval. This metric excludes emails related to existing email threads, as well as interactions received via transfer or service change.

#### Received by transfer

*Received by transfer* provides the number of inbound emails that requested this service via transfer. Interactions received via service change are excluded.

#### Received by service change

Received by service change provides the number of inbound emails that were received via recategorization by agents (i.e., the agent changed an originally assigned email service to this service and continued processing the interaction).

#### **Carried Over**

*Carried Over* provides the total number of emails that arrived at this service at any time before the given reporting interval and remained unprocessed at the beginning of the interval (including both new emails and emails related to existing threads).

#### **Carried Over New**

Carried Over New provides the number of new emails that arrived at this service at any time before the given reporting interval and remained unprocessed at the beginning of the interval (emails related to existing email threads are excluded).

#### **Processed - Total**

*Processed - Total* provides the number of inbound emails that were completed by any method within the given reporting interval. This total is the sum of *Replied*, *Closed*, *Transferred*, and *Service Changed*.

### **Processed - Replied**

*Processed - Replied* provides the number of inbound emails that were replied to within the given reporting interval (including emails that were forwarded). Note that only the first reply is counted. Possible follow-up email messages related to previously replied emails are considered outbound emails and are counted by the *OUT Sent* metric.

#### Processed - Closed

*Processed – Closed* provides the number of inbound emails that were closed without reply by agents within the given reporting interval.

#### Processed - Transferred

*Processed – Transferred* provides the number of inbound emails that were transferred to other services within the given reporting interval.

#### **Processed - Service Changed**

*Processed – Service Changed* provides the number of inbound emails that were recategorized by agents (i.e., the agent changed this service to another email service and continued processing the interaction).

#### Remaining

Remaining provides the number of inbound emails that were not completed at the end of reporting interval.

#### **Avg Reply Time**

Avg Reply Time is the average reply time for inbound emails. The time is measured from the moment the email is placed in the service queue to the moment when the first meaningful reply is sent.

#### Replied in SL %

Replied in SL % refers to the percentage of emails for which the first meaningful reply was sent within the predefined service level threshold relative to all replied emails. Note that when compared with the service level threshold, the reply time excludes the time that is outside of the hours of operation specified for the given service.

#### **Outbound Sent**

Outbound Sent provides the total number of outbound emails that were sent within the given reporting interval. This metric includes both new outbound emails and possible follow-up email messages related to existing threads.

< Previous | Next >

# **Intra-Team by Service Report**

This report provides service-call-handling metrics for selected agent(s) of selected teams. Call related to specific services are reported separately. Only the services associated with the selected teams are included. Direct calls, including transfers, are reported separately in the last section of the report.

All interaction-related metrics in this report are calculated for call and chat media types. For agents' email metrics, use the <u>Agent Email Report</u>.

## **Metric Descriptions**

## **Number of Calls Handled**

Number of Calls Handled is the total number of inbound calls to the given service handled by the agent.

## Average Handling Time (Inbound)

Average Handling Time (Inbound) is the average handling time, including after call work, for inbound calls to the given service.

#### **Number of Calls Made**

Number of Calls Made is the total number of outbound calls associated with the given service handled by the agent.

## Average Handling Time (Outbound)

Average Handling Time (Outbound) is the average handling time, including after call work, for outbound calls associated with the given service.

## **Number of Surveys**

Number of Surveys is the number of surveys available for calls to the given service handled by the agent.

#### First Call Resolution %

*First Call Resolution* % is the percentage of surveys that indicated first call resolution relative to the total number of surveys available for calls to the given service handled by the agent.

#### **Contact Satisfaction**

*Contact Satisfaction* is the average of contact satisfaction marks from all surveys available for calls to the given service handled by the agent.

#### **Net Promoter Score**

The *Net Promoter Score* (NPS) is based on the results of surveys available for calls to the given service handled by the agent. For more information about NPS, see <a href="http://www.netpromoter.com/why-net-promoter/know/">http://www.netpromoter.com/why-net-promoter/know/</a>

## Agent Abandons

*Agent Abandons* is the number of inbound calls to the given service that the agent answered and terminated within 10 seconds.

#### Call Rejects / No Answer

Call Rejects / No Answer is the number of inbound calls to the given service that the agent rejected and/or did not answer.

#### **Initiated Transfers**

*Initiated Transfers* is the number of calls to the given service that the agent transferred.

< Previous | Next >

# **Intra-Team Performance Report**

This report provides general performance metrics for selected agents of selected teams.

All interaction-related metrics in this report are calculated for call and chat media types. For agents' email metrics, use the <u>Agent Email Report</u>.

## **Metric Descriptions**

## **Occupancy %**

Occupancy % is the percentage to time that the agent spent handling calls, including after call work, relative to the total working time (i.e., handling calls and being ready to handle calls).

## **Average Handling Time (Inbound)**

Average Handling Time (Inbound) is the average handling time, including after call work, for inbound calls.

## Average Handling Time (Outbound)

Average Handling Time (Outbound) is the average handling time, including after call work, for outbound calls.

## **Total Logon Time**

Total Logon Time is the total time that the agent was logged on during the reporting interval.

## **Number of Surveys**

These are the *number of surveys* available for calls handled by the agent.

#### First Call Resolution %

*First Call Resolution* % is the percentage of surveys that indicated first call resolution relative to the total number of surveys available for calls handled by the agent.

#### **Contact Satisfaction**

Contact Satisfaction is the average of contact satisfaction marks from all surveys available for calls handled by the agent.

#### **Net Promoter Score**

The *Net Promoter Score* (NPS) is based on the results of surveys available for calls handled by the agent. For more information about NPS, see <a href="http://www.netpromoter.com/why-net-promoter/know/">http://www.netpromoter.com/why-net-promoter/know/</a>

## **Call Rejects**

Call Rejects is the number of inbound calls that the agent actively rejected.

#### **Initiated Transfers**

*Initiated Transfers* is the number of calls that the agent transferred.

< Previous | Next >

# **Requested Skills Report**

This report shows demand for different skills defined in your contact center. The skills are arranged according to their groups, and the report shows requests for each individual skill and the totals for the group. Note that if a call requested several skills, it will be counted separately for each requested skill in all metrics of this report. Metrics in this report include campaign calls.

All metrics in this report are calculated for interactions of call and chat media types only.

# **Metric Descriptions**

### **Average Speed of Answer**

Average Speed of Answer is the average time that answered calls requesting this skill spent waiting in the service queue and were ringing the desktop before being answered.

#### Number of Calls Received

Number of Calls Received is the total number of calls that requested this skill in the given reporting interval.

## **Number of Calls Queued**

Number of Calls Queued is the number of calls requesting this skill that entered the queue.

#### **Number of Calls Answered**

Number of Calls Answered is the number of calls requesting this skill that were answered by agents.

#### **Overflow Calls**

Overflow Calls are the number of calls requesting this skill that were routed to overflow destinations.

# Scenario Block Disconnects Report

This report shows the distribution of abandoned calls over the blocks of a selected scenario. Only the blocks where abandonment of calls occurred in the reporting interval are displayed.

## **Metric Descriptions**

## **Block Type**

Block Type is the scenario block type.

#### **Block Title**

Block Title is the scenario block title.

#### **Number of Disconnects**

Number of Disconnects is the number of calls abandoned while the given scenario block was being executed.

#### % of All Calls

% of All Calls is the percentage of calls abandoned while the given scenario block was being executed relative to all calls abandoned within this scenario.

< Previous | Next >

# **Scenario Block Frequency Report**

This report shows the frequency of execution of each block of a selected scenario relative to execution of other blocks of the same scenario. For each block, the distribution of execution results over possible exits is provided.

## **Metric Descriptions**

## **Block Type**

Block Type is the scenario block type.

#### **Block Title**

Block Title is the scenario block title.

### **Exit**

*Exit* is the scenario block exit taken. Note that the exit "exception" normally means the termination of an interaction from the customer side.

#### **Visits**

For the block, Visits are the number of times that the given block was executed.

For an exit, Visits are the number of times that the given exit of the block was taken.

#### %

For the block, this is the percentage of times that the given block was executed relative to number of times all blocks of the given scenario were executed.

For an exit, this is the percentage of times that the given exit was taken relative to the number of times the block was executed.

### < Previous | Next >

# **Service in Time Report**

This report provides main key performance indicators for selected inbound services with breakdown of the requested reporting interval into lower-level reporting intervals (e.g., weekly/monthly reports will show metrics for each day of the week/month, daily reports will show metrics for each hour of the day).

All interaction-related metrics in this report are calculated for call and chat media types. For email service metrics, use the <a href="Email Service Report">Email Service Report</a>.

## **Metric Descriptions**

### **Number of Calls**

This is the total *number of calls* that requested this service in the given reporting subinterval.

#### In Service Level %

*In Service Level* % is the percentage of calls to this service that were answered within the <u>predefined service level</u> threshold relative to all answered or abandoned calls except the calls abandoned within that threshold.

#### **Max Agents**

*Max Agents* is the maximum number of agents possessing this service skill who were logged on simultaneously within the given reporting subinterval.

## **Min Agents**

*Min Agents* is the minimum number of agents possessing this service skill who were logged on simultaneously within the given reporting subinterval.

#### **Occupancy %**

Occupancy % is the percentage of time that agents spent handling calls to this service, including after call work, relative to the total working time (i.e., the time spent handling calls to this service including after-call work and time in the *Ready* state).

#### **Overflow Calls %**

Overflow Calls % is the percentage of calls to this service that were routed to overflow destinations.

< Previous | Next >

# **Service Metrics Report**

This report provides a full set of key performance indicators for selected inbound services.

The related metrics in this report are calculated for call and/or chat media types. For email service metrics, use the Email Service Report.

## **Metric Descriptions**

#### **Number of Calls Received**

*Number of Calls Received* is the total number of calls/chat interactions that requested this service in the given reporting interval.

If a call requests a service upon arrival and then is transferred to the same service internally, it will be counted twice in this metric. Likewise, if a chat interaction requests a service upon arrival and then is transferred to the same service internally, it will be counted twice in this metric.

#### **Received as Transfers**

For voice calls only, *Received as Transfers* is the number of calls that requested this service via transfer operation.

### **Service Level**

*Service Level* is the percentage of calls or chats to this service that were answered within the <u>predefined service level threshold</u> relative to all answered or abandoned calls/chats except the calls/chats abandoned within that threshold.

#### **Self Service**

For voice calls only, *Self Service* is the number of calls serviced by an IVR application (as indicated by execution of scenario block <u>Self-Service Provided</u>).

%

For voice calls only, % is the percentage of calls serviced by an IVR application relative to total number of calls that requested this service.

### Abandoned in IVR

Abandoned in IVR is the number of calls/chats to this service that were abandoned before entering the queue (e.g., while still in the IVR stage).

%

% is the percentage of calls/chats to this service that were abandoned in IVR relative to total number of calls that requested this service.

### Queued

*Queued* is the number of calls/chats to this service that entered the queue, including calls/chats that selected the Virtual Queue option.

%

% is the percentage of calls/chats to this service that entered the queue relative to total number of calls/chats that requested this service.

### **Abandoned**

Abandoned is the number of calls/chats to this service that were abandoned outside of the service level threshold. This metric includes calls that were abandoned while ringing, chats that were closed after the chat interaction was initiated, calls that selected the <u>Virtual Queue option</u> and (1) did not answer when called back or (2) were busy when called back or (3) answered when called back but hang up before being connected to the agent.

%

% is the percentage of calls/chats to this service that were abandoned outside of the service level threshold relative to the total number of calls/chats that requested this service except the calls/chats abandoned within the service level threshold.

#### Abandonment Time, Average

Abandonment Time, Average is the average time that the abandoned calls/chats to this service spent waiting in the service queue. For voice calls, Abandonment Time, Average could be the average time that the call was ringing before being abandoned (excluding calls abandoned within the service level threshold).

#### **Overflow**

Overflow is the number of calls/chats to this service that were routed to overflow destinations.

%

% is the percentage of calls/chats to this service that were routed to overflow destinations relative to the total number of calls/chats that requested this service.

#### **Answered**

*Answered* is the number of calls/chats to this service that were accepted by agents, including calls that selected the <u>Virtual Queue option</u>, answered when called back, and were connected to agents.

% is the percentage of calls/chats to this service that were answered by agents relative to total number of calls/chats that requested this service.

## **Average Speed of Answer**

Average Speed of Answer is the average time that answered calls/chats spent waiting in the service queue and ringing the desktop before being accepted.

## **Average Handling Time (Inbound)**

Average Handling Time (Inbound) is the average time that answered calls/chats to this service were handled by agents, including hold time and after-call-work time.

## **Average Talk Time (Inbound)**

Average Talk Time (Inbound) is the average talk/chat time for the calls/chats to this service that were accepted.

## **Average Hold Time (Inbound)**

For voice calls, *Average Hold Time (Inbound)* is the average hold time for the calls to this service that were put on hold at any time during their handling. For chats, *Average Hold Time (Inbound)* is the average time in between chat replies.

## **Average Wrap-up Time (Inbound)**

Average Wrap-up Time (Inbound) is the average after-call-work time for the calls/chats to this service.

#### **Number of Calls Made**

*Number of Calls Made* is the number of outbound calls/chats associated with this service, including unanswered calls/chats.

## Average Handling Time (Outbound)

For voice calls only, *Average Handling Time (Outbound)* is the average time that answered outbound calls associated with this service were handled by agents. This metric includes hold time and after-call-work time, but it does not include dialing time.

#### Average Talk Time (Outbound)

For voice calls only, *Average Talk Time (Outbound)* is the average talk time for the outbound calls associated with this service.

## Average Wrap-up Time (Outbound)

For voice calls only, *Average Wrap-up Time (Outbound)* is the average after-call-work time for outbound calls associated with this service.

#### **Number of Surveys**

These are the *number of surveys* available for calls (both inbound and outbound) and chats associated with this service.

#### First Call Resolution %

This is the percentage of surveys that indicated first-call or first-chat resolution relative to the number of surveys where the first-call or first-chat resolution received a response.

#### **Contact Satisfaction**

Contact Satisfaction is the average of contact satisfaction marks from all surveys where the contact satisfaction question received a response.

#### **Net Promoter Score**

The *Net Promoter Score* (NPS) is based on the results of surveys available for calls/chats associated with this service. For more information about NPS, see <a href="http://www.netpromoter.com/why-net-promoter/know/">http://www.netpromoter.com/why-net-promoter/know/</a>

< Previous | Next >

# **Service Staffing and Overflow Report**

This report shows the distribution of inbound calls to selected services over regular and overflow destinations. Each agent team whose agents participated in handling of the calls to a given service will be reported as a separate destination under this service. Each external number used as an <u>overflow target</u> for the calls to a given service will also be reported as a separate destination under this service.

All metrics in this report are calculated for call and chat media types.

## **Metric Descriptions**

#### **Number of Calls Answered**

For the service, Number of Calls Answered is the total number of calls to this service that were answered.

For a destination, Number of Calls Answered is the number of calls to this service answered at the given destination.

## **Average Handling Time (Inbound)**

This is the average time that answered calls to this service were handled regardless of the destination.

For a destination, *Average Handling Time (Inbound)* is the average time that answered calls to this service routed to the given destination were handled at that destination.

#### % Abandoned

For a destination, *% Abandoned* is the percentage of calls to this service routed to the given destination that were abandoned while ringing relative to total number of calls that requested this service and routed to that destination. Only the calls abandoned outside of service level threshold are counted.

For the service, *% Abandoned* is the percentage of calls to this service routed to all destinations that were abandoned while ringing relative to total number of calls that requested this service and routed to any destination. Only the calls abandoned outside of service level threshold are counted.

## < Previous | Next >

# **Team Email Report**

| The <i>Team Email</i> report provides key performance indicators for teams handling interactions of the email nature. It has the same set of metrics as the <u>Agent Email Report</u> , combined for all agents of selected teams when the team is the team of the email interactions. |  |
|----------------------------------------------------------------------------------------------------|--|
|                                                                                                    |  |

This report gives performance indicators for teams handling email services

< Previous | Next >

# **Team Operation Quality Report**

This report provides metrics from surveys and quality monitoring activities for selected teams.

All interaction-related metrics in this report are calculated for call and chat media types. For team email metrics, use the <u>Team Email Report</u>.

## **Metric Descriptions**

### **Calls Graded**

*Calls Graded* is the number of calls handled by all agents of this team that were graded. For more information about call grading, see section <u>General Information About Quality Management</u>.

## **Number of Surveys**

This is the *number of surveys* available for calls handled by all agents of this team.

#### First Call Resolution %

First Call Resolution % is the percentage of surveys that indicated first call resolution relative to the total number of surveys available for calls handled by all agents of this team.

#### **Contact Satisfaction**

Contact Satisfaction is the average of contact satisfaction marks from all surveys available for calls handled by all agents of this team.

#### **Net Promoter Score**

The *Net Promoter Score* (NPS) is based on the results of surveys available for calls handled by all agents of this team. For more information about NPS, see <a href="http://www.netpromoter.com/why-net-promoter/know/">http://www.netpromoter.com/why-net-promoter/know/</a>

< Previous | Next >

# **Team Performance Report**

This report provides general performance metrics for selected teams.

All interaction-related metrics in this report are calculated for call and chat media types. For team email metrics, use the Team Email Report.

## **Metric Descriptions**

## **Occupancy %**

Occupancy % is the percentage to time that all agents of this team spent handling calls, including after call work, relative to the total working time (i.e., handling calls and being ready to handle calls).

#### **Number of Calls Handled**

Number of Calls Handled is the total number of inbound calls handled by all agents of this team.

## Average Handling Time (Inbound)

Average Handling Time (Inbound) is the average handling time, including after call work, for inbound calls handled by all agents of this team.

#### **Number of Calls Made**

Number of Calls Made is the total number of outbound calls handled by all agents of this team.

## Average Handling Time (Outbound)

Average Handling Time (Outbound) is the average handling time, including after call work, for outbound calls handled by all agents of this team.

## **Number of Surveys**

These are the mumber of surveys available for calls handled by all agents of this team.

#### First Call Resolution %

*First Call Resolution* % is the percentage of surveys that indicated first call resolution relative to the total number of surveys available for calls handled by all agents of this team.

#### **Contact Satisfaction**

Contact Satisfaction is the average of contact satisfaction marks from all surveys available for calls handled by all agents of this team.

#### **Net Promoter Score**

The *Net Promoter Score* (NPS) is based on the results of surveys available for calls handled by all agents of this team. For more information about NPS, see <a href="http://www.netpromoter.com/why-net-promoter/know/">http://www.netpromoter.com/why-net-promoter/know/</a>

< Previous | Next >

# Telemarketing Compliance Report

Applicable to predictive and progressive campaigns, the *Telemarketing Compliance* focuses on calls that were answered by called parties and not connected to the agent within the <u>unattended call timeout</u>.

**Note:** The FCC refers to these calls as "abandoned calls" and limits the number of such calls within the campaign relative to the total calls answered. The related metric is called *Abandonment Rate*. In Bright Pattern terminology, such calls are referred to as *unattended* and the related ratio is called *Unattended* %. This is done in order to avoid confusion with the traditional use of *abandoned* in the contact center industry, where it is normally reserved for calls terminated by customers before being connected to an agent.

The Telemarketing Compliance report shows calls that were answered but timed out in predictive and progressive campaigns

## **Metric Descriptions**

The metrics of this report are organized into columns, which are described as follows in the order in which they appear in the report.

#### **Calls Answered**

Calls Answered provides the number of campaign calls that were answered by called parties.

#### **Calls Unattended**

*Calls Unattended* provides the number of campaign calls that were answered by called parties and subsequently either diverted to an IVR at any time, or dropped at any time, or connected to an agent with time exceeding the unattended call timeout.

#### **Unattended %**

Unattended % is the percentage of Calls Unattended relative to Calls Answered.

< Previous | Next >

# Virtual Queue (Callback) Report

This report provides a set of metrics for <u>virtual queues</u> associated with selected services. Unless noted otherwise with respect to a particular metric, any *callback* mentioned in this table shall be interpreted as a callback attempt made with respect to the given service. Note that callback attempts are counted for the aggregation intervals in which the corresponding inbound calls entered the system.

| Metric Name                                                                     | Description                                                                                                    |  |  |
|---------------------------------------------------------------------------------|----------------------------------------------------------------------------------------------------|--|--|
| Callbacks<br>Requested                                                          | Number of calls queued for this service that requested callbacks (i.e., selected the <u>Virtual</u> <u>Queue option</u> ).                               |  |  |
| %                                                                               | Percentage of calls queued for this service that requested callbacks relative to all incoming calls except the ones abandoned in IVR or short abandoned. |  |  |
| Callbacks Busy                                                                  | Number of callbacks that failed because the called party was busy.                                                                                       |  |  |
| %                                                                               | Percentage of callbacks that failed because the called party was busy relative to all callbacks that have been attempted.                                |  |  |
| Callbacks No<br>Answer                                                          | Number of callbacks that failed because the called party did not answer.                                                                                 |  |  |
| %                                                                               | Percentage of callbacks that failed because the called party did not answer relative to all callbacks that have been attempted.                          |  |  |
| Callbacks Answered  Number of callbacks that were answered by the called party. |                                                                                                    |  |  |
| %                                                                               | Percentage of callbacks that were answered by the called party relative to all callbacks that have been attempted.                                       |  |  |
| Avg Wait Time<br>to Callback                                                    | Average callback wait time (i.e., time between the callback requests and the related initial callback attempts).                                         |  |  |
| Avg Callback<br>Dialing Time                                                    | Average callback answer time (i.e., time between the moments when callback attempts were initiated and the customers answered them).                     |  |  |
| Avg Agent<br>Answer Time                                                        | Average callback connection time (i.e., time between the moments when customers answered callback attempts and were connected to the agents).            |  |  |

| Callbacks Abandoned  Number of callbacks that were answered by customers and then abandoned by waiting for an agent (in queue or ringing). |                                                                                       |
|----------------------------------------------------------------------------------------------------|---------------------------------------------------------------------------------------|
| %                                                                                                    | Percentage of callbacks abandoned relative to all callbacks that have been attempted. |

< Previous | Next >

## **Current Usage Reports**

Your service provider may make carrier usage reports available to you. These reports provide information about the usage of carriers' resources by your contact center. If these reports are available, you can download them via the *Reports > Telco Usage* menu of the Contact Center Administrator application. You will be able to download and review carrier usage data for completed reporting/billing intervals (*Statements*) as well as for the current reporting interval before it is complete (*Current Usage*).

**Note:** Depending on the Service Provider practices, at the end of the reporting period usage data collected by the Bright Pattern Contact Center system may be verified against the data received from the carrier and reconciled if necessary. Thus, the *Current Usage* data is not reconciled and is subject to change upon verification against the data received from the carrier at the end of the reporting interval. On the other hand, *Statements* typically contain reconciled data.

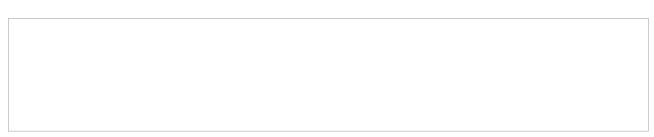

Reports > Telco Usage > Current Usage

## **Summary and Detail Reports**

Reports are available in two formats: summary and detail.

The summary report aggregates usage by billable <u>access numbers</u> assigned to your contact center. For each number, the following information is shown:

- Carrier's name
- Total number of inbound calls received via this number
- Total number of minutes in the above inbound calls
- Total number of outbound calls where this number was used as the caller ID
- Total number of minutes in the above outbound calls
- Total number of inbound SMS messages received via this number
- Total number of outbound SMS messages where this number was used as the caller ID

The detailed report shows details of every inbound and outbound call made by your contact center, as well as details of all received and sent SMS messages. For each interaction, the following information is shown:

- Carrier's name
- Start date and time
- Caller ID (field from number)
- DNIS (field to number)
- Duration (for SMS messages this field will be left blank)
- Direction inbound or outbound (for SMS, it will show inbound SMS or outbound SMS)
- Access number billed by the carrier for this interaction

**Note:** Call duration is reported in minutes rounded to one decimal place. Rounding is performed using formula (# of seconds + 5) / 6 and discarding the fraction. For example, the actual duration of 4 seconds will be reported as 0.1 minutes in usage reports. The actual duration of 7 seconds will be reported as 0.2 minutes.

< Previous | Next >

This section describes the fields of the <u>campaign results</u> exported or downloaded from the system in the detailed format. This format shows results of all call attempts made for a calling record (i.e., it contains one row per call

## **Detailed Format**

| attempt). Note that all attempts to process a record will be listed, including the ones where no actual dialing w<br>initiated (e.g., if the record matched a Do-Not-Call condition or a campaign quota had been reached). |  |  |
|----------------------------------------------------------------------------------------------------|--|--|
|                                                                                                    |  |  |
|                                                                                                    |  |  |
|                                                                                                    |  |  |
|                                                                                                    |  |  |
|                                                                                                    |  |  |
|                                                                                                    |  |  |
|                                                                                                    |  |  |
|                                                                                                    |  |  |
|                                                                                                    |  |  |

Campaign results are shown in either simple or detailed formats

## **Detailed Format Field Descriptions**

## **Calling record fields**

*Calling record fields* provides all fields of the calling record for which this call attempt was made. The fields have the same names and values, and they are arranged in the same order in which they appear in the <u>calling list</u>.

## **Activity form fields**

Activity form fields provides values of the <u>fields of the activity form</u> associated with this campaign. Only the fields that are marked for *export in results* will appear in the results.

#### This Phone number

This field gives the phone number used for this call attempt.

## **Is Call Attempt**

This field provides the number of the call attempt for this call. If *Is Call Attempt* is set to "1", then a call was actually dialed. Starting from Bright Pattern Contact Center version 3.11, a non-empty *Global Interaction Identifier* field (see below) can be used for the same purpose.

## Completed

The *Completed* field is set to "1" if the record was completed during this call attempt (a final disposition set); otherwise, it is set to "0". For records whose processing was stopped at this attempt because a corresponding campaign quota had been reached (see *Out of Quota* below), this field is set to "0".

## **Record Disposition**

*Record Disposition* provides the disposition set for the record if the call was completed during this call attempt. For descriptions of preconfigured dispositions, see section <u>Predefined Dispositions</u> of the *Contact Center Administrator Guide*.

## **Record Disposition Code**

Record Disposition Code provides the alphanumeric code of the Record Disposition (if defined in configuration).

#### **Out of Quota**

The *Out of Quota* field is set to "1" if the record processing was stopped or never started because the <u>campaign</u> <u>quota</u> related to this record was reached or because the record did not match any quota groups defined within the campaign.

## **Quota Group**

For any record where the *Out of Quota* field is set to "1", this field indicates which particular value group reached its quota before this record could be processed. If the record was not processed because it did not match any quota groups defined within the campaign, this field will be set to "<no match>".

## **Call Disposition**

*Call Disposition* provides the disposition set for this call attempt. For descriptions of preconfigured dispositions, see section <u>Predefined Dispositions</u> of the *Contact Center Administrator Guide*.

### **Call Disposition Code**

Call Disposition Code provides the alphanumeric code of the Call Disposition (if defined in configuration).

## **Call Note**

This field provides the call notes entered by the agent for this call attempt.

For unsuccessful call attempts, this field can be used by the system to report details of the failed called attempt (CPA results and <u>SIP signaling codes</u>). For interpretation of the CPA results, see *CPA\_result* below.

#### **Call Time**

*Call Time* provides the date and time when this call attempt started.

## **Dialing Duration**

This field provides the duration of the dialing phase of this call attempt from the moment it was initiated and until network signaling reported it as either answered or failed (congestion, busy, invalid number, etc.)

#### **CPA Duration**

*CPA Duration* provides the duration of the CPA (call progress analysis) phase of this call attempt from the moment network signaling reported the call as answered and until the decision about the type of answer was made (i.e., live voice, fax/modem, answering machine).

#### **Answered Duration**

Answered Duration provides the duration of the call resulting from this call attempt from the moment live voice was detected until it was released. This duration does not include after-call work. For unsuccessful call attempts, this field is set to "0".

*Answered Duration* is available for predictive/progressive campaigns only. Set to "0" for campaigns of the preview type.

## **Agent**

The *Agent* field displays the username of the agent who last talked to the customer during the call resulting from this call attempt.

#### **Connected**

Field *Connected* is set to "1" if the call was established from the PSTN point of view. For all other instances, this field is set to "0". Note that established calls may incur connection and duration charges.

#### **CPA** result

CPA result displays the result of call progress analysis for this call attempt.

Possible values include the following:

- 0 Unknown (no result; e.g., when call ended before CPA was applied or finished)
- 1 Voice (live voice detected)
- 2 Answering Machine (answering machine greeting detected)
- *3 Announcement* (speech detected that is not live voice or an answering machine greeting; e.g., an IVR prompt)
- 4 FAX (fax/modem response detected)
- 5 SIT (SIT tone detected)
- 6 Busy (busy tone detected; usually indicates that the called party is busy)
- 7 *Fast Busy* (fast busy signal detected; usually indicates that the call cannot be established due to network congestion; sometimes is also used to indicate invalid and/or disconnected numbers)
- 8 Ring Back (ring back tone detected and continued beyond the No Answer timeout; see Contact Center Administrator Guide, section Outbound Campaign Settings for more information)
- 9 Silence (no sound detected for longer than 5 seconds)

Note that CPA results may not have direct (one-to-one) correspondence to call dispositions. The latter are determined based on combination of CPA results, line signaling, and some other factors.

## **CPA** recording file

CPA recording file provides the name of the file where CPA recording for this call attempt is stored.

#### **CPA RTP server id**

CPA RTP server id displays the identifier of the host name of the RTP server where the CPA recording file is stored.

## **Recording file**

*Recording file* provides the name of the file where the conversation recording for the call resulting from this call attempt is stored.

#### RTP server id

RTP server id displays the identifier of the host name of the RTP server where the Recording file is stored.

#### **Global Interaction ID**

This field provides the <u>Global interaction Identifier</u> of this call attempt. An empty field indicates that the call was never actually dialed. For preview campaigns, note that if an agent makes several call attempts while handling one preview record, all such call attempts will have the same global ID.

#### **Record ID**

*Record ID* provides the unique identifier of the record for which this calling attempt was made. The record ID is generated during calling list import.

## **List Name**

*List Name* provides the name of the calling list that contains the record for which this call attempt was made as defined in configuration.

#### **Is Inbound Call**

This field is set to "1" if the attempted call was an inbound call within a blended service (i.e., a customer returned a missed call using the campaign Caller ID). Note that *Is Inbound Call* is specified only if *Is Call Attempt* is set to "1".

< Previous | Next >

# Simple Format

This section describes the fields of the <u>campaign results</u> exported or downloaded from Bright Pattern Contact Center in the simple format. This simple format shows only the result of the last call attempt for a calling record (i.e., it contains one row per record).

Campaign results may be exported or downloaded from the Contact Center Administrator application. To access them, navigate to *Configuration > Services & Campaigns > Outbound Voice Service > Results tab* and select **simple** (records only). Note that the *Results tab* is available for only outbound services or campaigns.

Campaign results can be provided in a simple or detailed format

## **Simple Format Field Descriptions**

## **Calling record fields**

*Calling record fields* provides the values of all fields of the calling record. The fields have the same names and values, and they are arranged in the same order in which they appear in the <u>calling list</u>.

## **Activity form fields**

Activity form fields provides the values of the <u>fields of the activity form</u> associated with this campaign. Only the fields that are marked for *export in results* will appear in the results.

## **Total attempts (per rec)**

Total attempts (per rec) provides the total number of call attempts made for this calling record.

## Completed

If the record is completed (i.e., a final disposition was set), this field is set to "1". Otherwise, this field is set to "0". For records whose processing was stopped or never started because a campaign quota was reached (see *Out of Quota* below), this field is set to "0".

## **Record Disposition**

*Record Disposition* shows the disposition set for this record when it was completed. For descriptions of preconfigured dispositions, see section <a href="Per-defined Dispositions">Pre-defined Dispositions</a> of the *Contact Center Administrator Guide*.

## **Record Disposition Code**

Record Disposition Code provides the alphanumeric code of the Record Disposition (if defined in configuration).

### **Out of Quota**

The *Out of Quota* field is set to "1" if the record processing was stopped or never started because the <u>campaign</u> <u>quota</u> related to this record was reached, or because the record did not match any quota groups defined within the campaign.

## **Quota Group**

For any record where the *Out of Quota* field is set to "1", the *Quota Group* field indicates which particular value group reached its quota before this record could be processed. If the record was not processed because it did not match any quota groups defined within the campaign, the *Quota Group* field will be set to "<no match>".

#### **Last Phone Called**

Last Phone Called provides the phone number dialed during the last call attempt for this record. This phone number is copied from the calling record.

## **Last Call Disposition**

*Last Call Disposition* provides the disposition set for the last call attempt made for this record. For descriptions of preconfigured dispositions, see section <u>Predefined Dispositions</u> of the *Contact Center Administrator Guide*.

## **Last Call Disposition Code**

Last Call Disposition Code provides the alphanumeric code of the Last Call Disposition (if defined in configuration).

#### **Last Note**

Last Note provides the last call notes entered by the agent for the last call made for this record.

## **Last Call Time**

Last Call Time provides the date and time when the last call attempt for this record started.

#### **Last Call Duration**

*Last Call Duration* provides the duration of the last call made for this record in seconds from the moment an answer was detected. This field is set to "0" for unsuccessful call attempts.

## **Last Agent**

Last Agent is the username of the agent who last talked to the customer on the last call made for this record.

#### **Global Interaction ID**

This field provides the <u>Global interaction Identifier</u> of the last call attempt for this record.

#### **List Name**

List Name provides the name of the calling list that contains this record as defined in configuration.

< Previous | Next >

# **Recordings Details Format**

The following table describes the fields of the data file that accompanies the <u>export of call recordings</u> and maps them to the available components of configurable file names that are assigned to recordings during export. The file is exported in .CSV format and contains details of the corresponding calls, which may facilitate a search for specific recordings once they have been exported out of the system.

Note that conference calls produce multiple recordings corresponding to the number of participating agents. The recording details file in this case will contain a separate record for each recording.

| Field Name          | File Name<br>Component        | Description                                                                                      |  |
|---------------------|-------------------------------|--------------------------------------------------------------------------------------------------|--|
| Start Time          | \$(callDate),<br>\$(callTime) | Date and time of call start                                                                      |  |
| Agent<br>loginId    | \$(agent)                     | Username of the agent who last handled this call                                                 |  |
| Agent First<br>Name | \$(agentFirstName)            | First name of the agent who last handled this call                                               |  |
| Agent Last<br>Name  | \$(agentLastName)             | Last name of the agent who last handled this call                                                |  |
| Customer phone      | \$(customerPhone)             | Customer's phone number (technically, the phone number of the party opposite to the above agent) |  |
| Direction           | \$(direction)                 | Call direction, Inbound or Outbound                                                              |  |
| Service             | \$(service)                   | Name of the service or campaign associated with this call                                        |  |
| Disposition         | \$(disposition)               | Call disposition                                                                                 |  |

| Notes                                                                     | N/A                | Call notes entered for by the agent                                                                                                    |  |
|---------------------------------------------------------------------------|--------------------|----------------------------------------------------------------------------------------------------|--|
| Voice<br>Signature                                                        | \$(voiceSignature) | An indicator of whether the recording contains a <u>voice signature</u>                                                                     |  |
| Flagged                                                                   | \$(flagged)        | An indicator of whether the call was <u>flagged</u>                                                                                         |  |
| Talk Time                                                                 | N/A                | Total talk time of this call                                                                                                    |  |
| I IN/A                                                                    |                    | An indicator of whether the recording was actually exported (success) or the recording was never found (failed)                             |  |
| RecordingId N/A Name of the file that contains the recording of this call |                    | Name of the file that contains the recording of this call                                                                                   |  |
| Global Interaction \$(globalInteractionId) ID                             |                    | Global interaction identifier of this call; note that there may be more than one call recording file with the same identifier               |  |
| N/A                                                                       | \$(callDuration)   | Overall call duration                                                                                                    |  |
| N/A                                                                       | \$(callHour)       | Ordinal number of the hour (from 00 to 23) during which the call started                                                                    |  |
| N/A                                                                       | \$(currentDate)    | The value is set to the date when the recording is exported.                                                                                |  |
| N/A                                                                       | \$(currentTime)    | The value is set to the time when the recording is exported.                                                                                |  |
| N/A                                                                       | \$(uniqueId)       | Unique identifier assigned to this recording; unlike <i>Global Interaction ID</i> (above), this value is unique for each exported recording |  |

< Previous